### macOS IPC MitM Samuel Groß (@5aelo)

- 1. Apple's OS Architecture and IPC
- 2. CVE-2018-4237 (Pwn2Own 2018)
- 3. Exploit 1: user -> root
- 4. Exploit 2: root -> kernel
- 5. Demo CVE-2018-4233

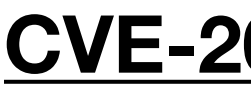

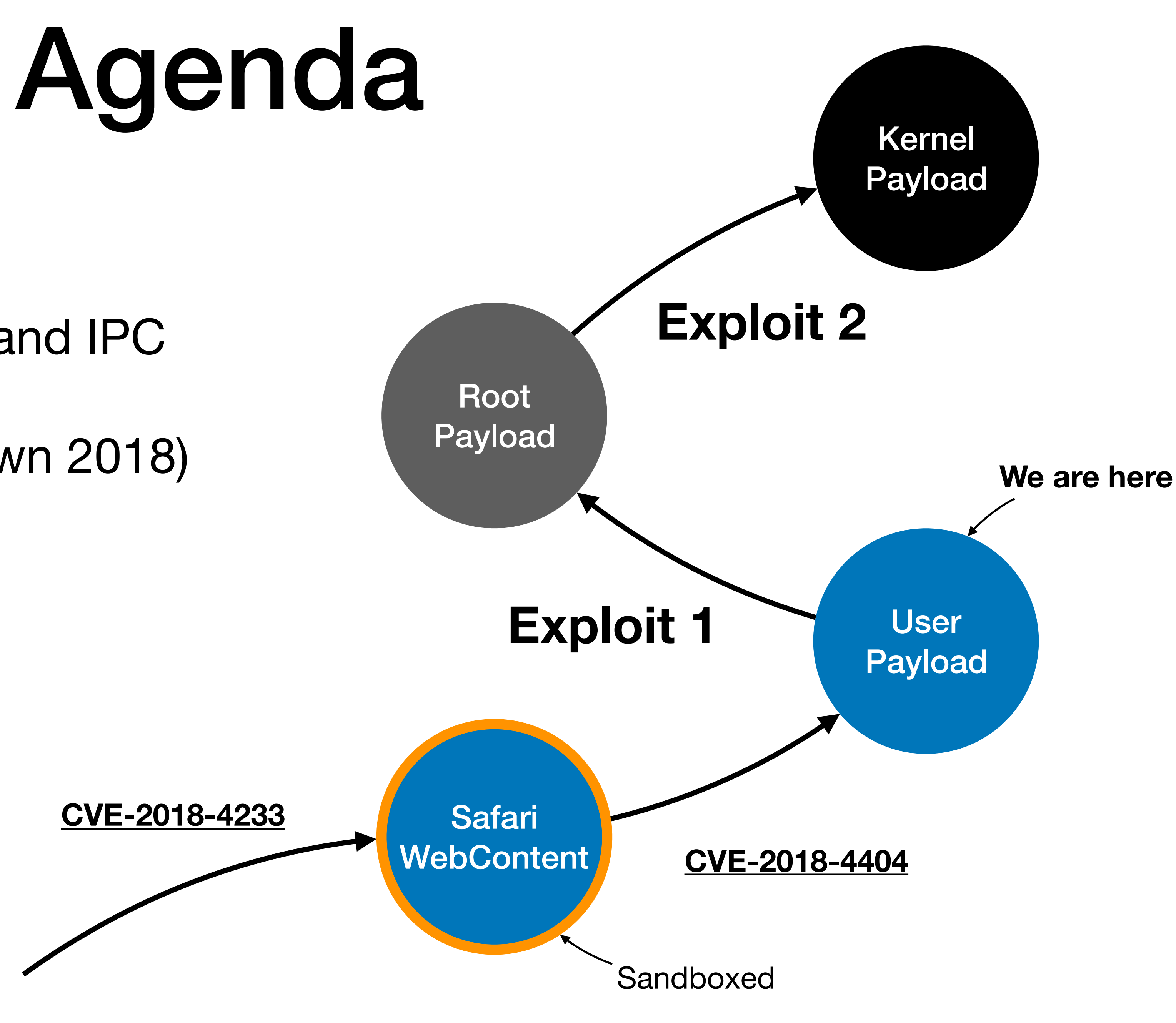

**/home/bob/secrets.txt rw-rw----**

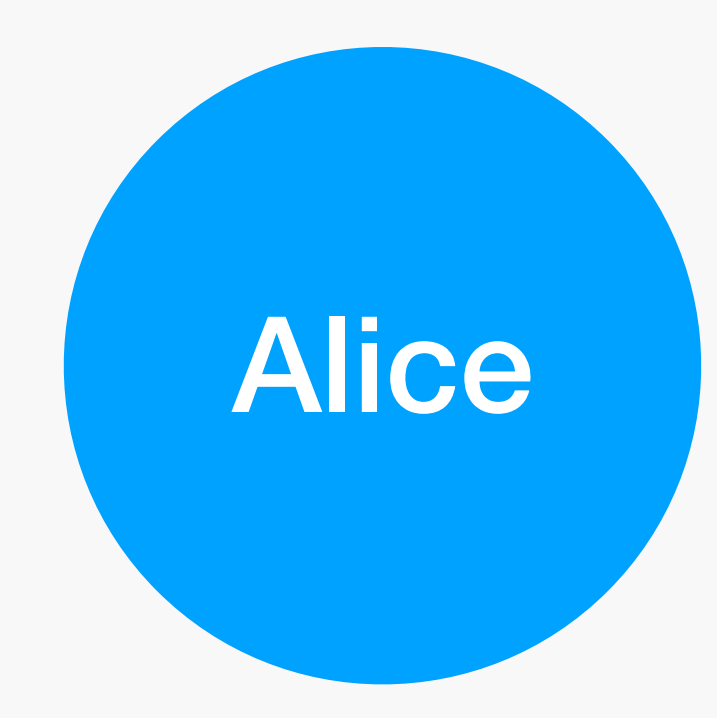

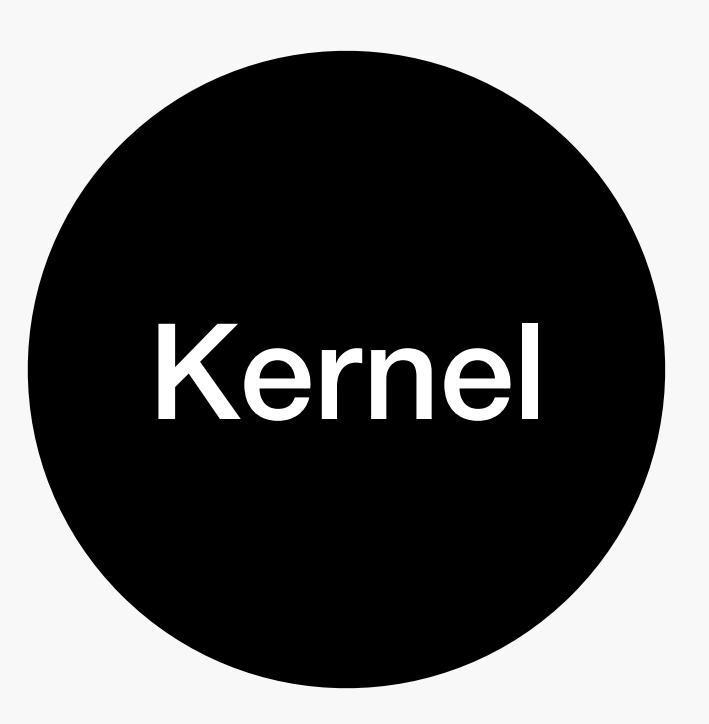

### **Kernel:**

- Manages all resources
- Performs access control
- Runs fully privileged

## "Classic" OS Design

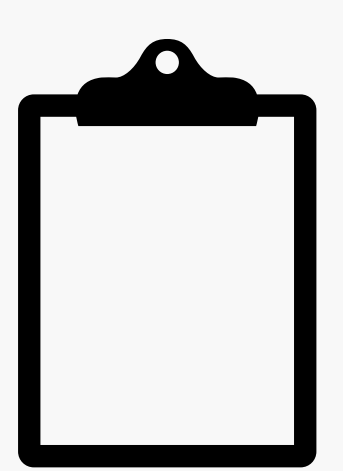

**/home/bob/secrets.txt rw-rw----**

### **???**

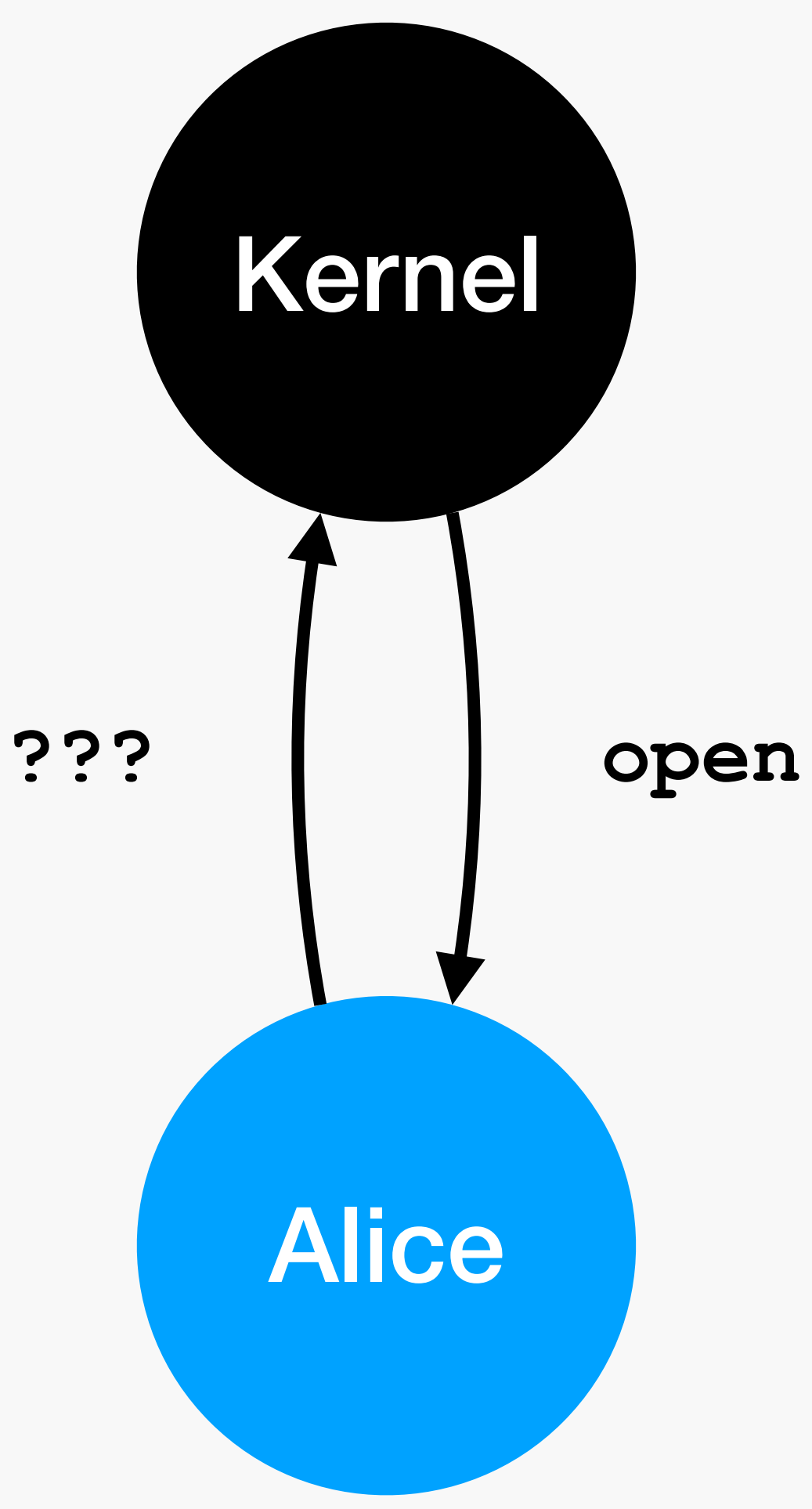

### **Kernel:**

- Manages all resources
- Performs access control
- Runs fully privileged

## "Classic" OS Design

### **open("/home/bob/secrets.txt", O\_RDONLY)**

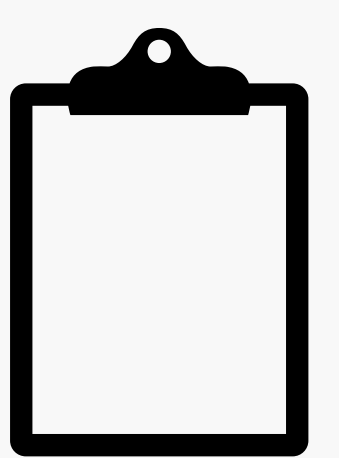

**/home/bob/secrets.txt rw-rw----**

- Manages all resources
- Performs access control
- Runs fully privileged

**open("/home/bob/secrets.txt", O\_RDONLY)**

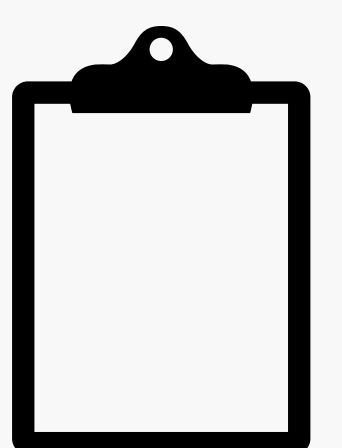

### **Kernel:**

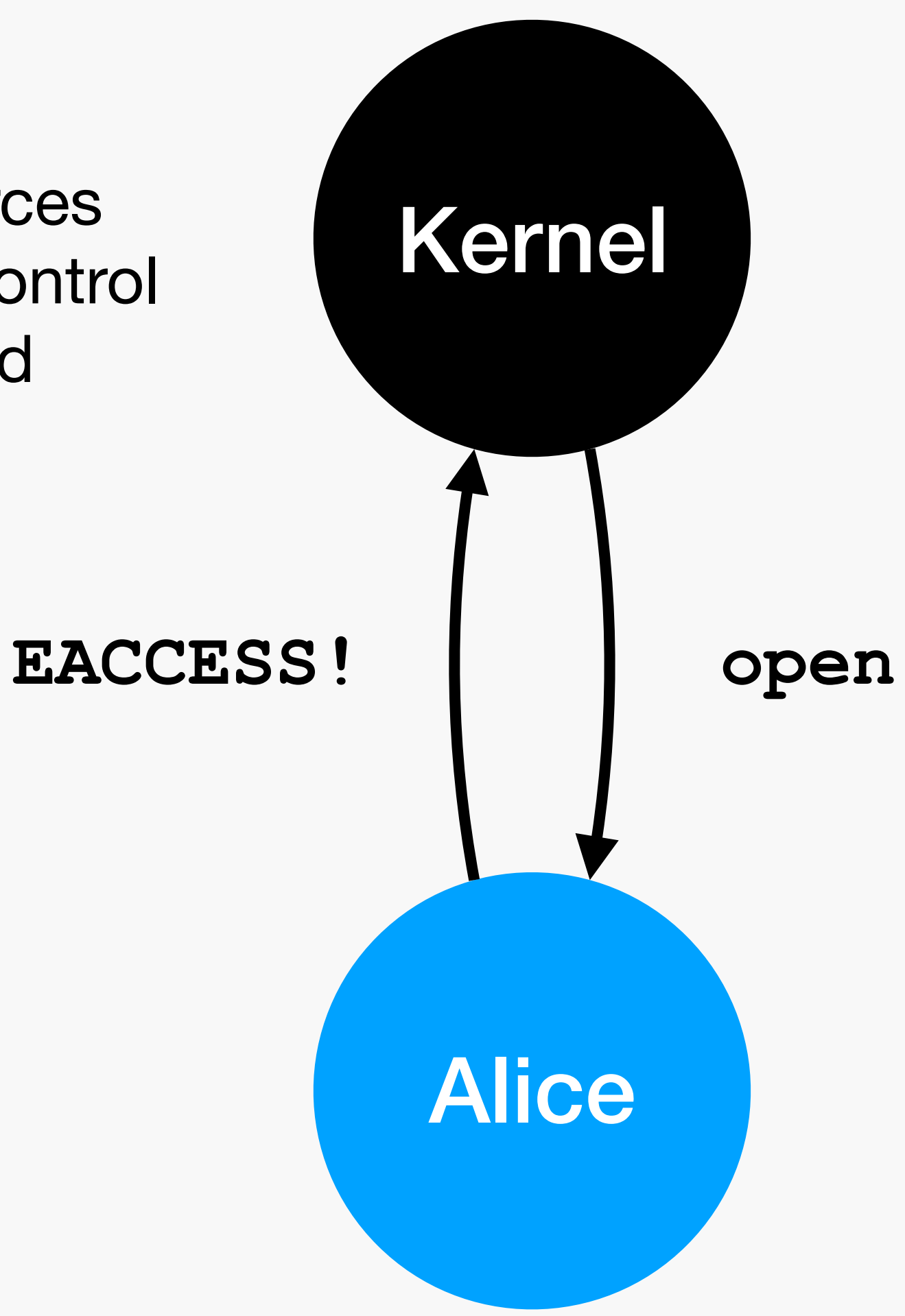

**Compare request bits (r--) with access bits for that user (---)**

## "Classic" OS Design

## Userspace Resources

Wanted: resource management in **userspace**

• Cloud documents, contacts, UI events, clipboard, preferences, keychain, ... are all

userspace "resources"

Benefits of managing things in userspace:

- Userspace code probably easier to write than kernel code
- Access to memory safe languages (e.g. Swift on macOS)
- resources they need
- Synchronized access easy: (single-threaded) daemon handling requests

• Small, restricted services that can be sandboxed to only have access to the

- Preferences = persistent, per application key:value pairs **> defaults write net.saelo.hax foo bar > defaults read net.saelo.hax**
- "Resource" managed in userspace, by cfprefsd
- Programatic access: CF Preferences
- CLI access: defaults
- **{ } { }**
- $foo = bar$ ;
- **> plutil -p ~/Library/\ Preferences/net.saelo.hax.plist** 
	- **"foo" => "bar"**

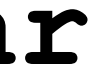

- 
- 
- 
- - -
- 

### Goal: write/update a preference

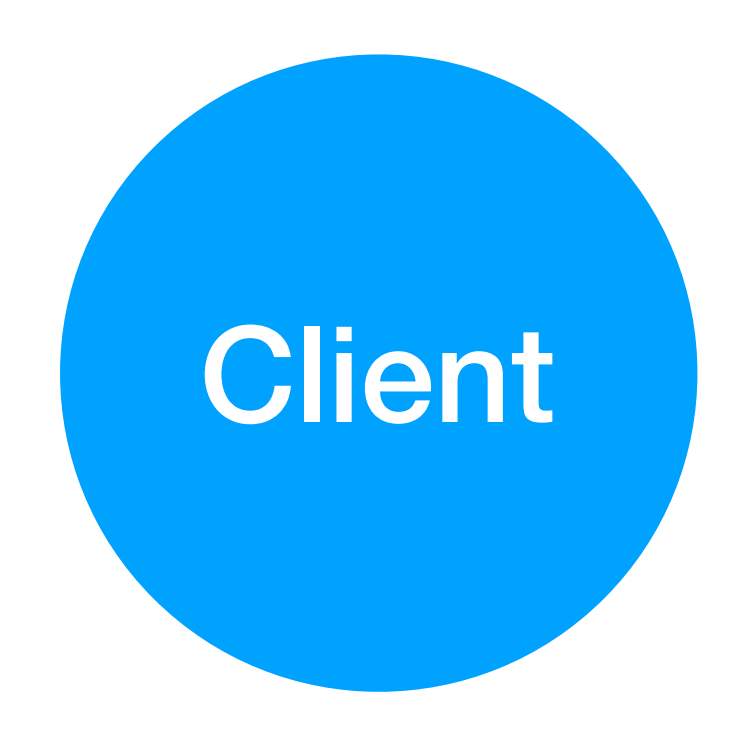

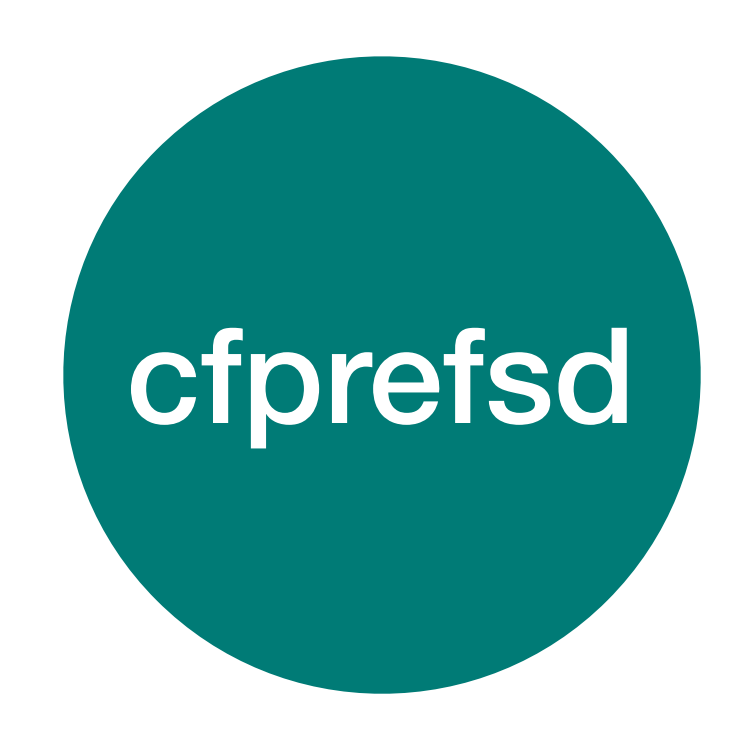

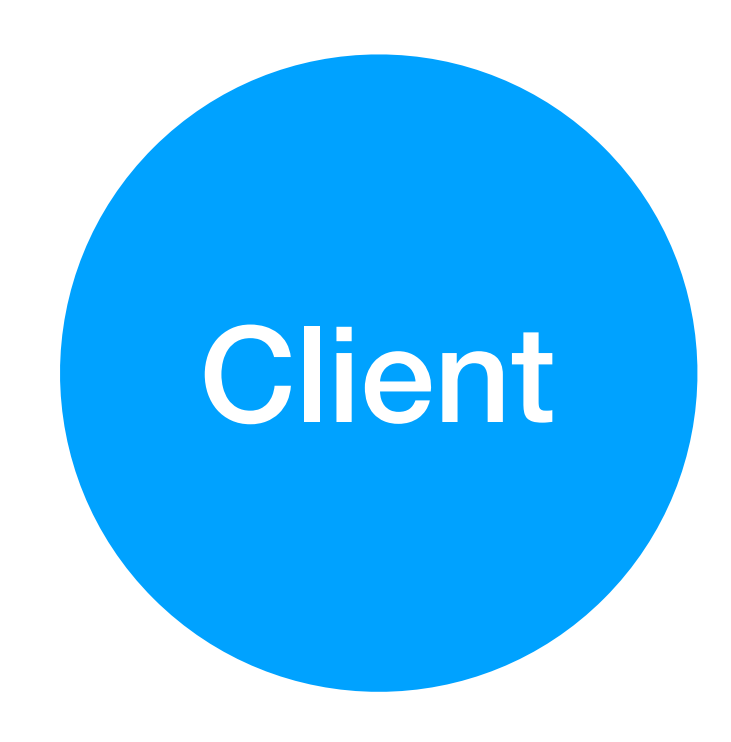

### **Goal: write/update a preference**

### **cfprefsd:**

- Manages one resource
- Performs access control
	- E.g. denies access to sandboxed clients
- Runs as user, can be sandboxed

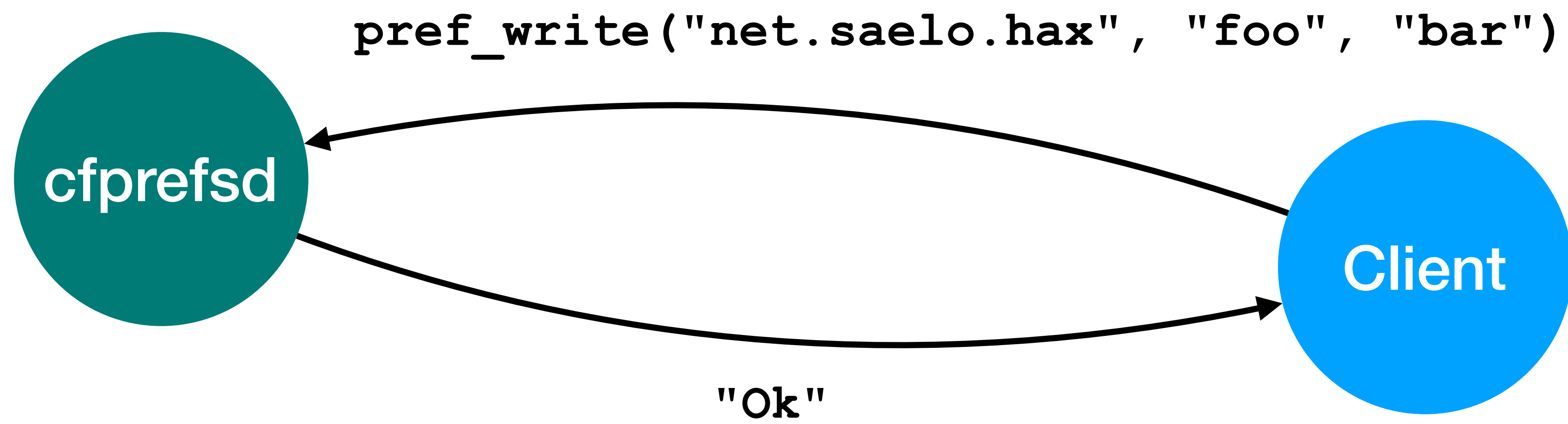

### **cfprefsd:**

- Manages one resource
- Performs access control
	- E.g. denies access to sandboxed clients
- Runs as user, can be sandboxed

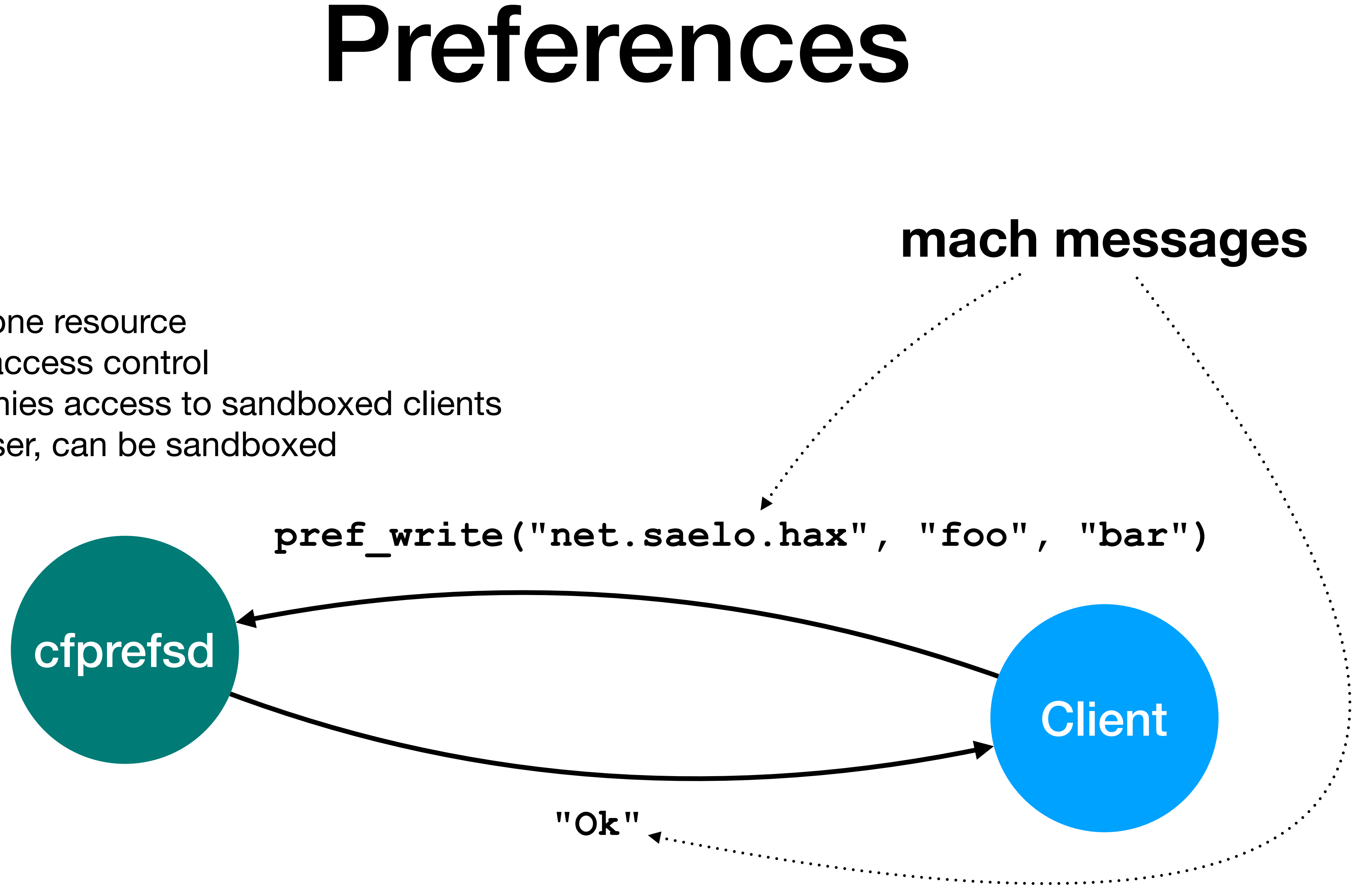

### **cfprefsd:**

- Manages one resource
- Performs access control
	- E.g. denies access to sandboxed clients
- Runs as user, can be sandboxed

## Mach Messaging

- Fundamental IPC mechanism in Darwin: mach messages
	- Based on mach ports: unidirectional, mailbox-style IPC
- Sender needs a *send right* to a mach port for which the service process owns the *receive right*
- *Send-once right* to another mach port can be attached to a message to receive a reply

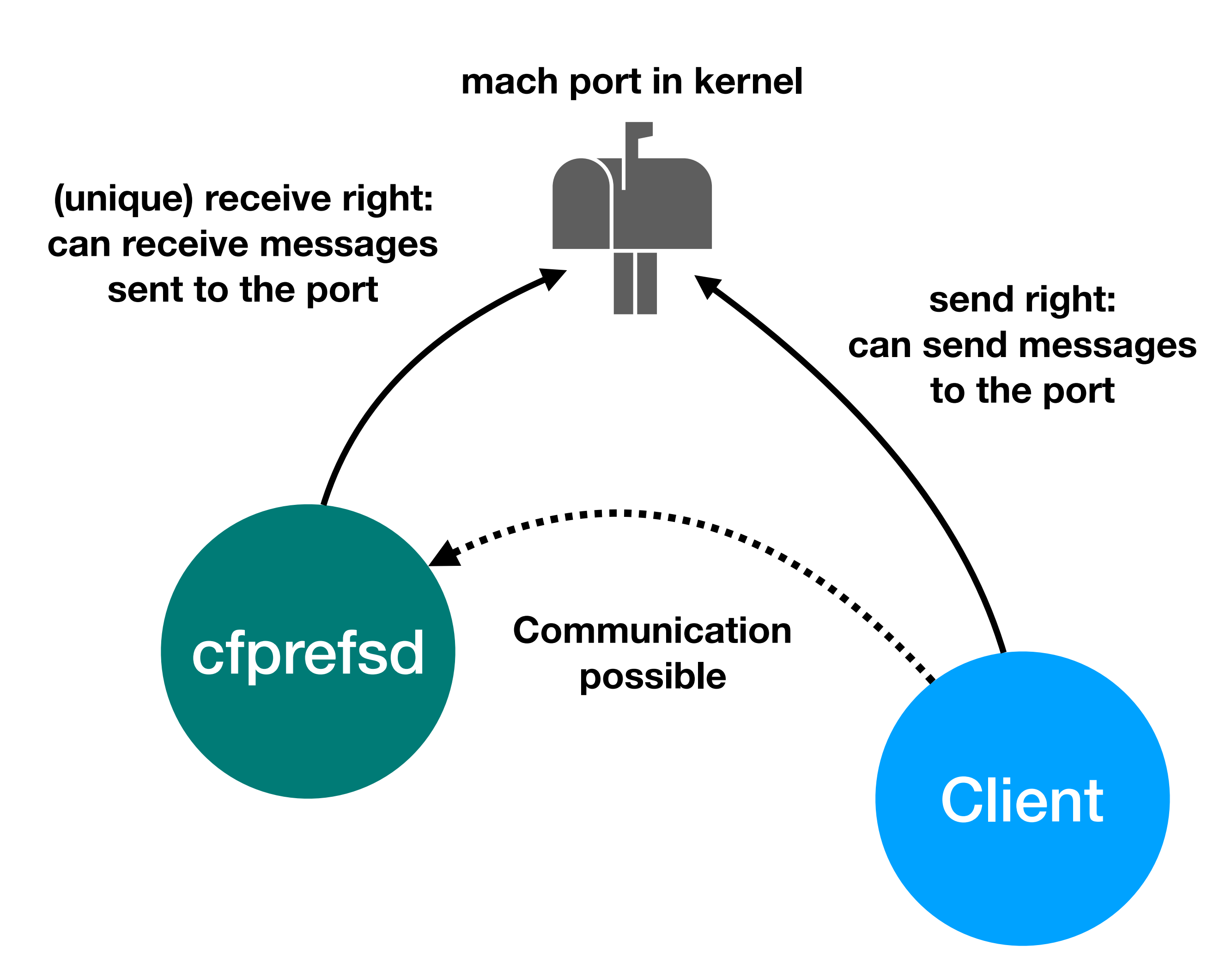

## XPC

- IPC protocol built on top of mach messages
- Supports sending key:value dictionaries
- XPC connection consists of two mach ports: one for sending, one for receiving
- Reply ports (send-once right attached to message) still used when reply expected (e.g. RPC)

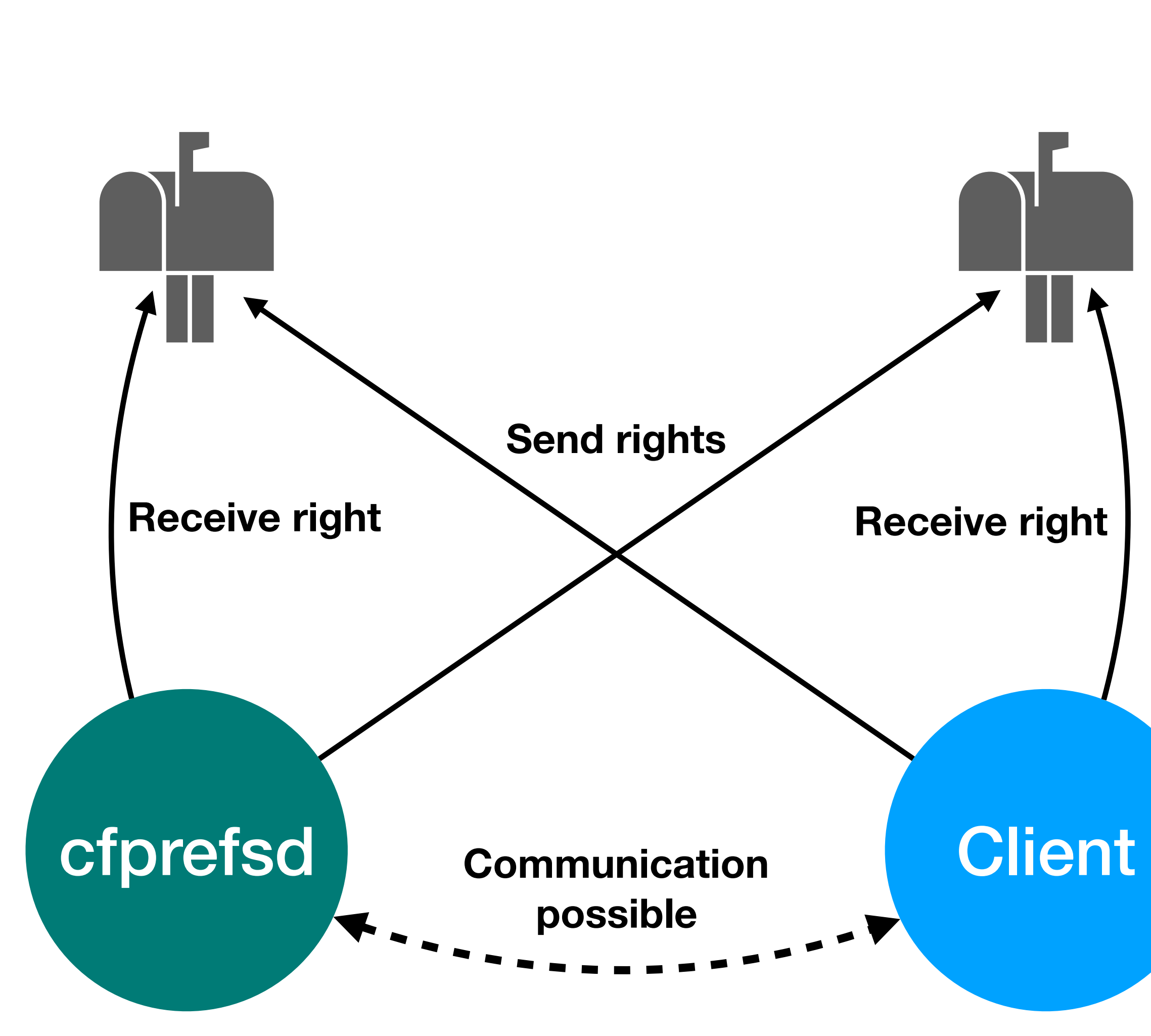

## Service Management

### **Question: how can client "find" cfprefsd?**

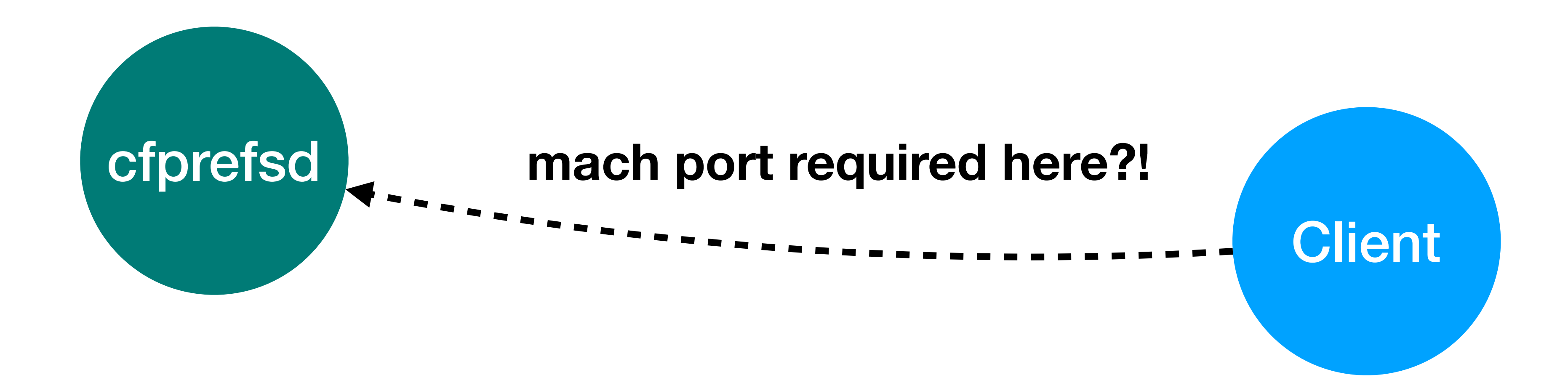

## Service Management

**launchd**

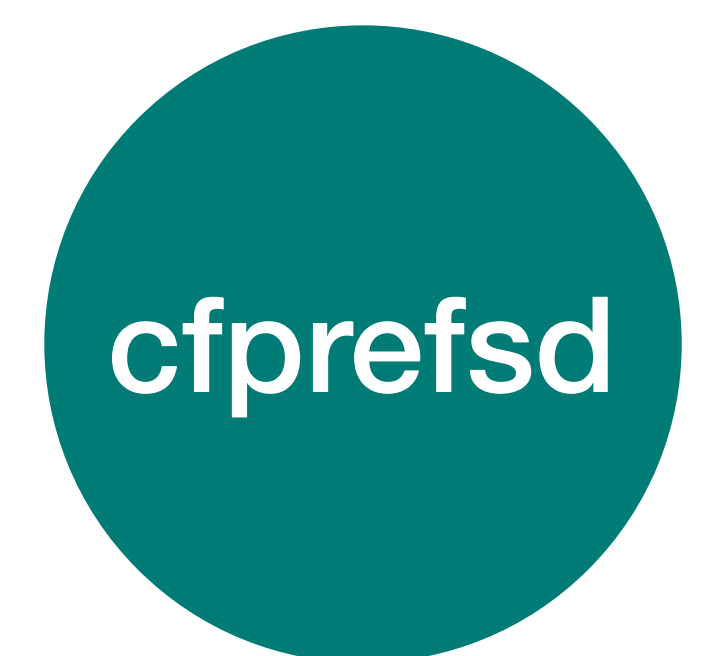

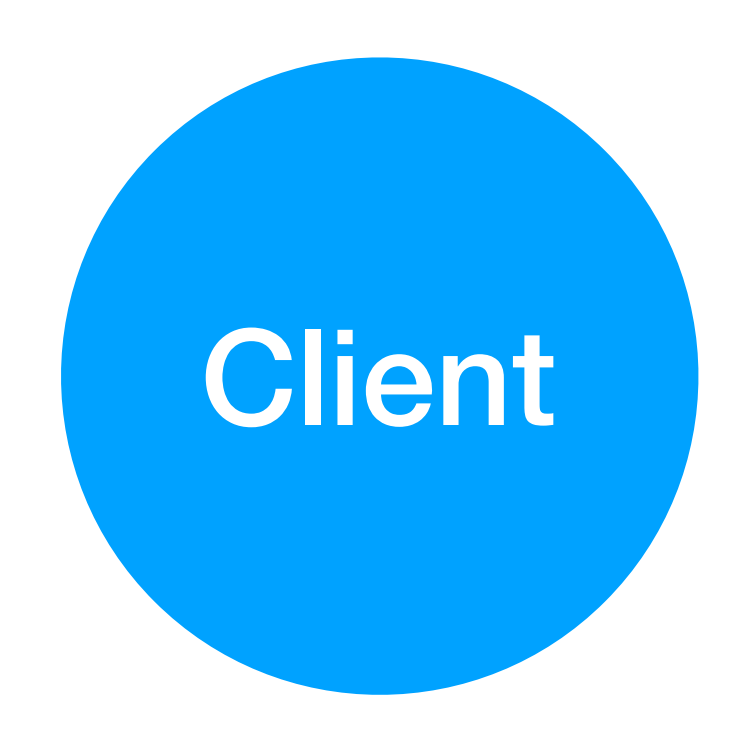

### **launchd:**

- Init process (pid 1)
- Manages IPC services
	- Every service registers with launchd
- Highly privileged

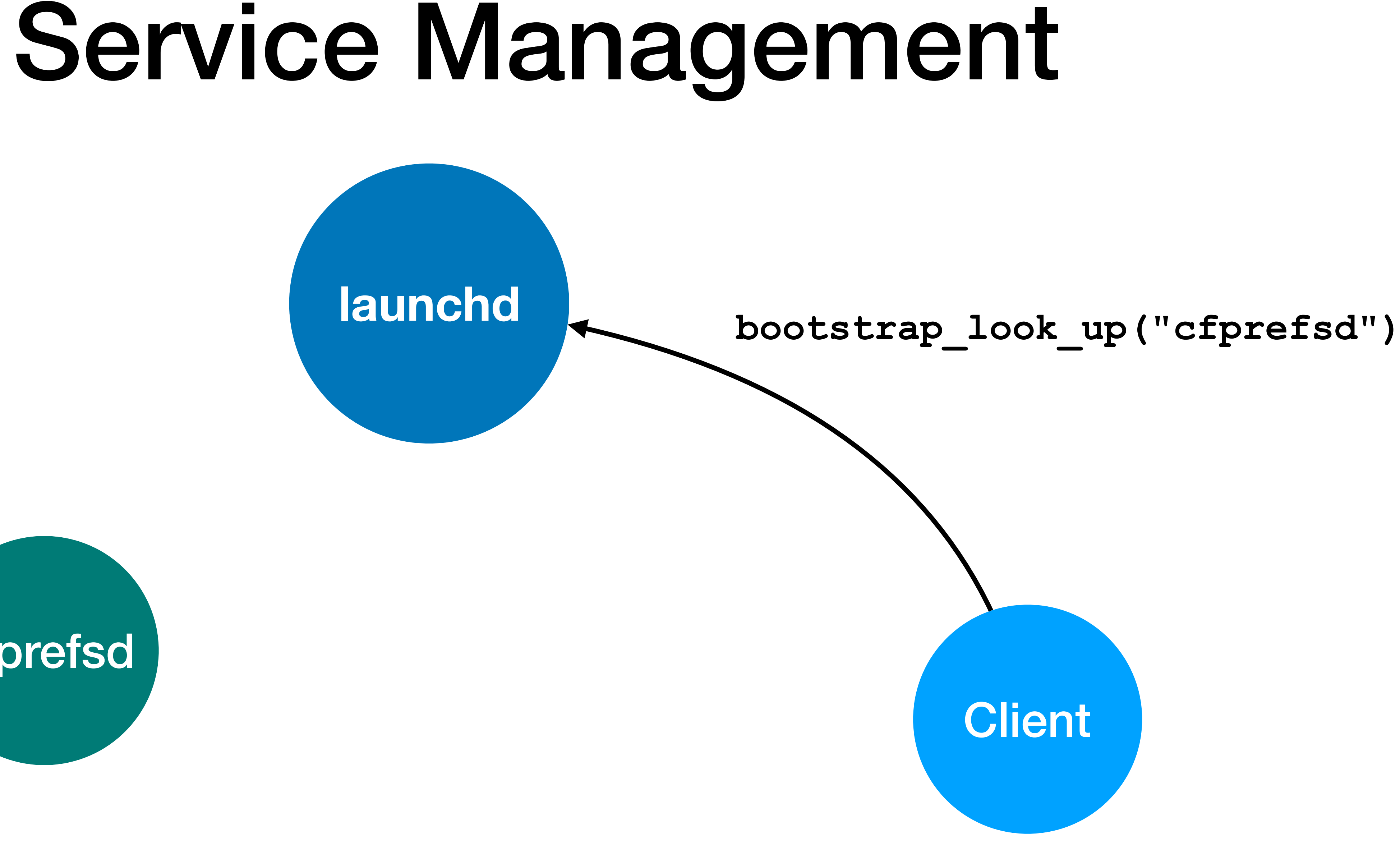

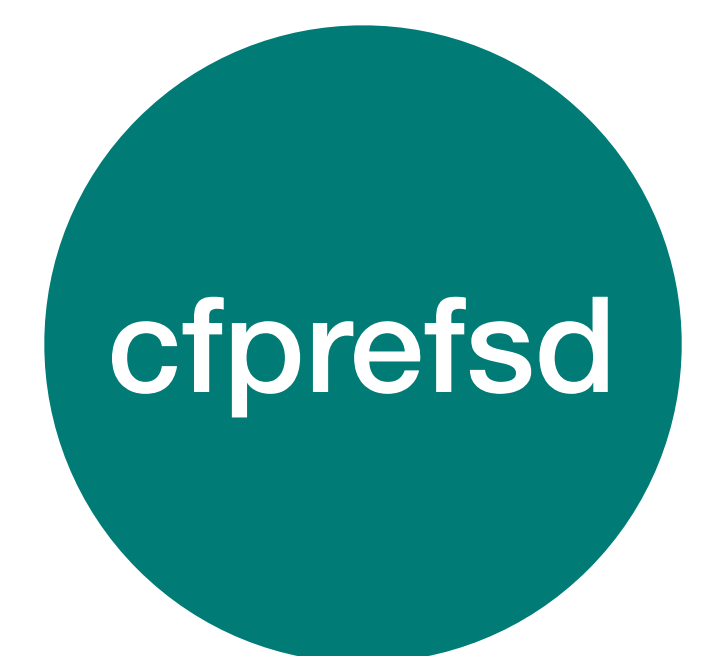

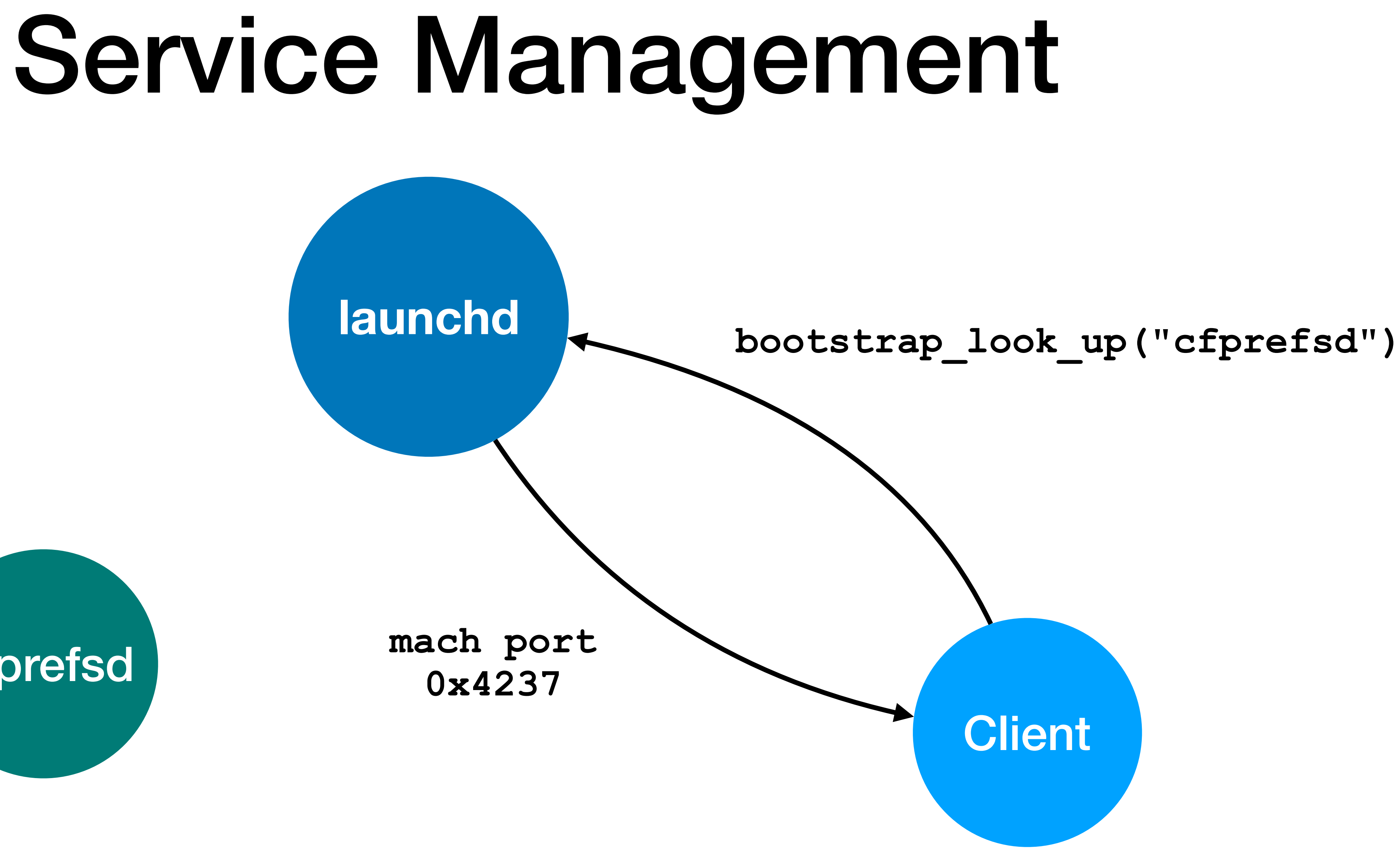

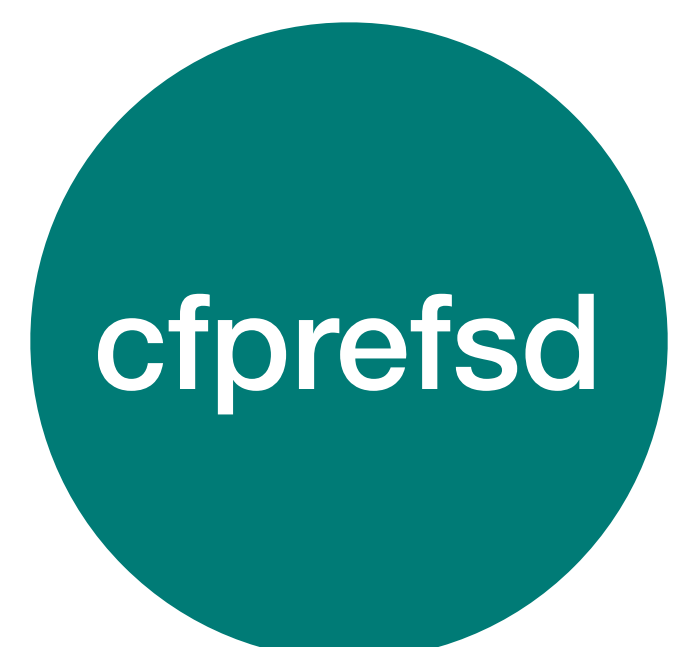

# Service Management **launchd**

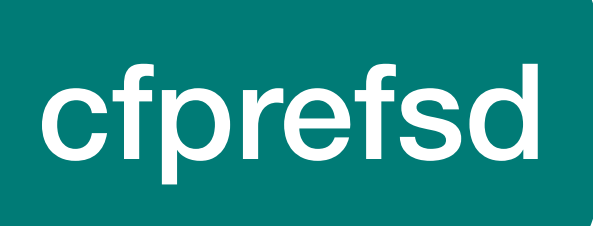

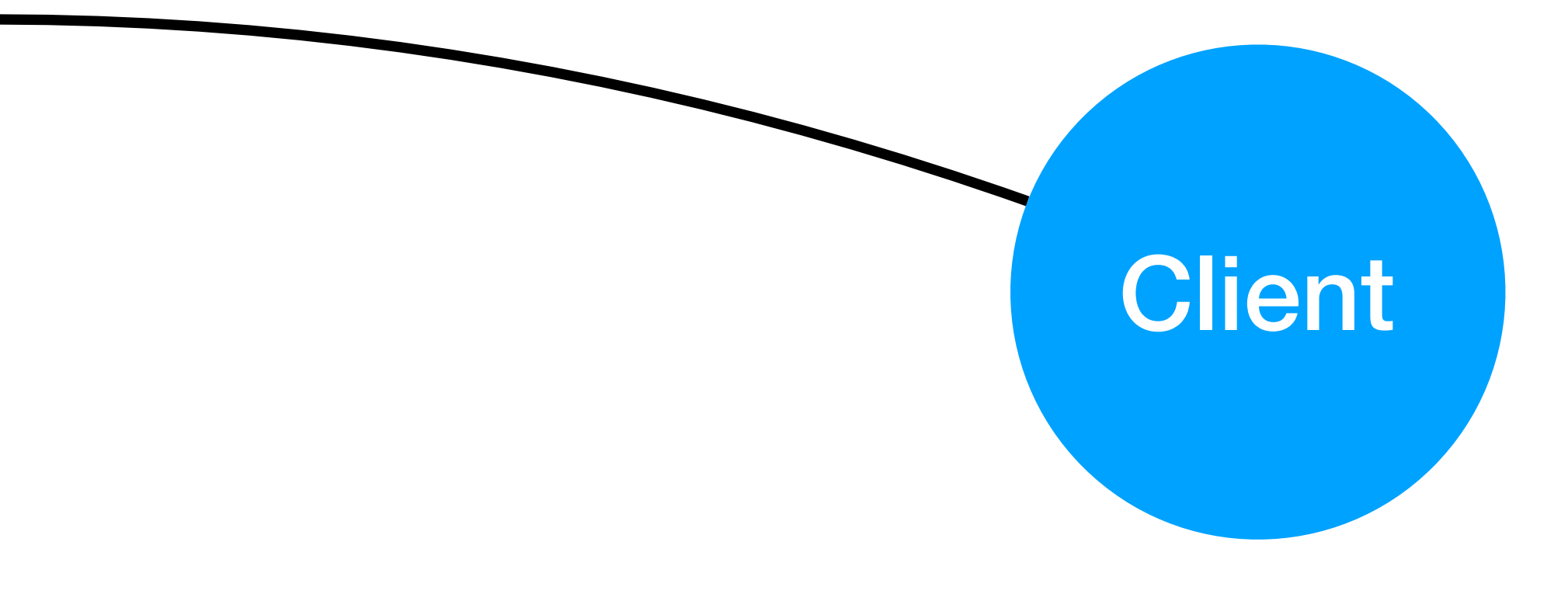

**pref\_write("net.saelo.hax", "foo", "bar")**

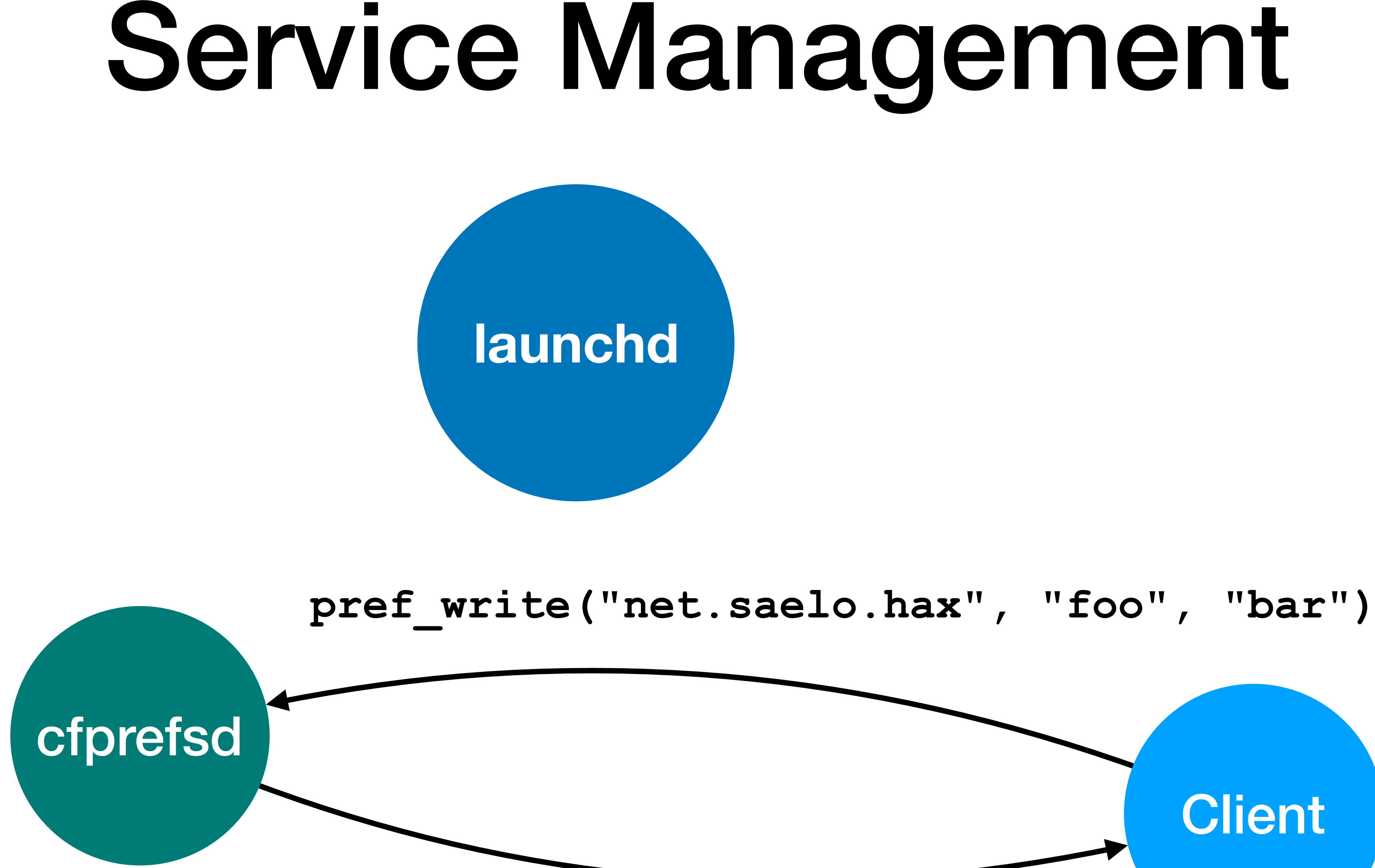

**"Ok"**

## Task Special Ports

- Problem: how can a process communicate with launchd in the first place?
- Solution: one of the task special ports, the *bootstrap port*, is connected to launchd

 => Messages sent to the bootstrap port will arrive in launchd

### typedef int task special port t;

#define TASK KERNEL PORT #define TASK HOST PORT 2 #define TASK NAME PORT 3 #define **TASK\_BOOTSTRAP\_PORT** 4 #define TASK SEATBELT PORT #define TASK\_ACCESS\_PORT 9 #define TASK DEBUG CONTROL PORT 10 #define TASK\_RESOURCE\_NOTIFY\_PORT 11

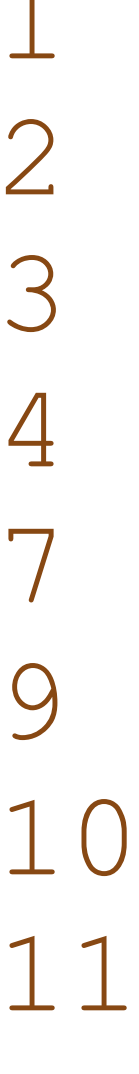

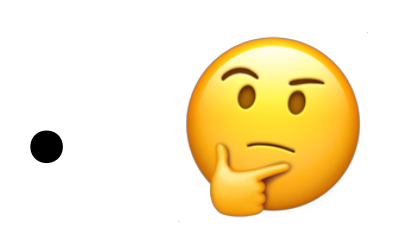

• Spawn privileged child process (e.g. a setuid binary) and intercept IPC?

$$
=
$$
  $CVE$ -2018-4237

## task set special port

### /\* \* Set one of the special ports \* associated with the target task. \*/ routine task\_set\_special\_port( task : task\_t; which port : int; special port : mach port t );

- task set special port API allows overwriting special ports, including the bootstrap port
- Overwritten bootstrap port not restored during fork() or execve()

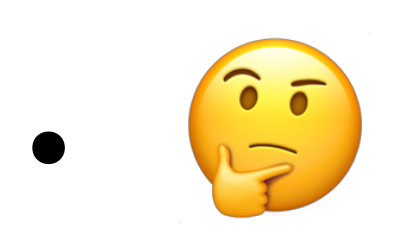

• Spawn privileged child process (e.g. a setuid binary) and intercept IPC?

### $\Rightarrow$  CVE-2018-4237

## task set special port

### /\* \* Set one of the special ports \* associated with the target task. \*/ routine task\_set\_special\_port( task : task\_t; which port : int; special port : mach port t );

Fun sidenote: exploit basically described in [https://robert.sesek.com/2014/1/changes\\_to\\_xnu\\_mach\\_ipc.html](https://robert.sesek.com/2014/1/changes_to_xnu_mach_ipc.html)

- task set special port API allows overwriting special ports, including the bootstrap port
- Overwritten bootstrap port not restored during fork() or execve()

## CVE-2018-4237

- Security bug: child process can be more privileged than parent
	- Due to setuid bit being set (child runs as root)
	- Or due to entitlements
- Primitive: can intercept messages sent to launchd (bootstrap port)
- Idea: intercept endpoint lookups and reply with controlled mach port

 $\Rightarrow$  IPC man-in-the-middle

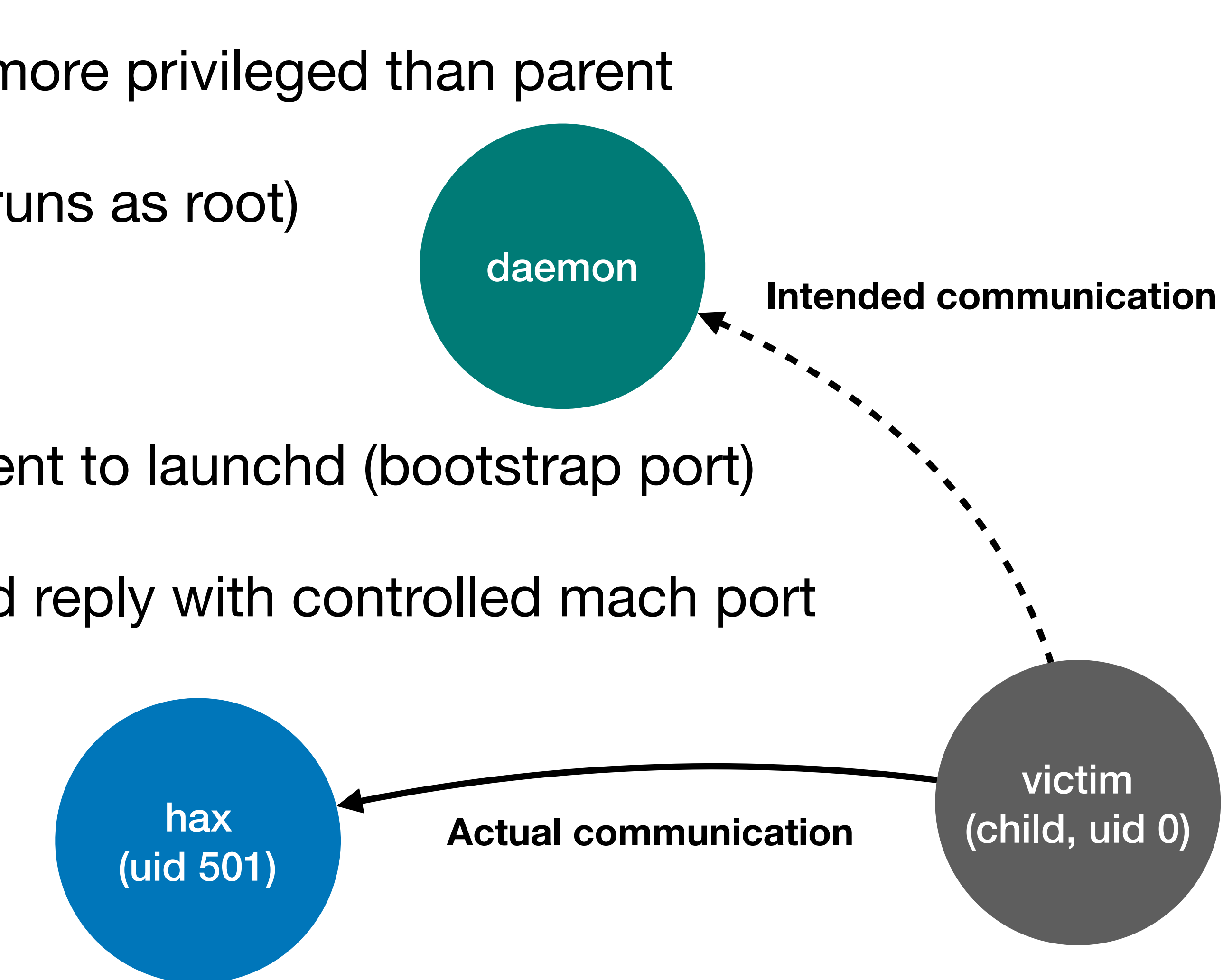

### **launchd**

opendirectoryd

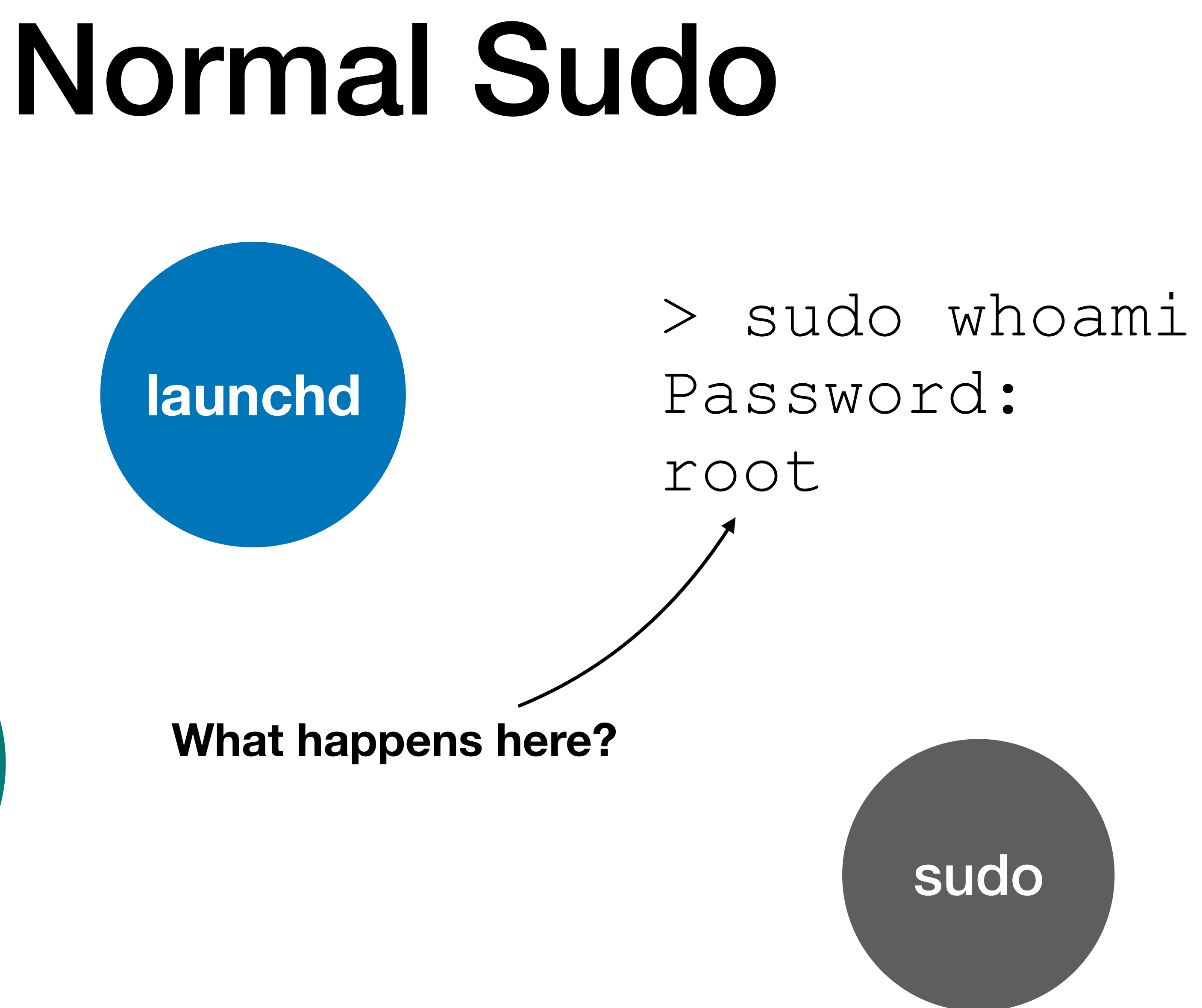

(Manages user credentials)

### **launchd**

opendirectoryd

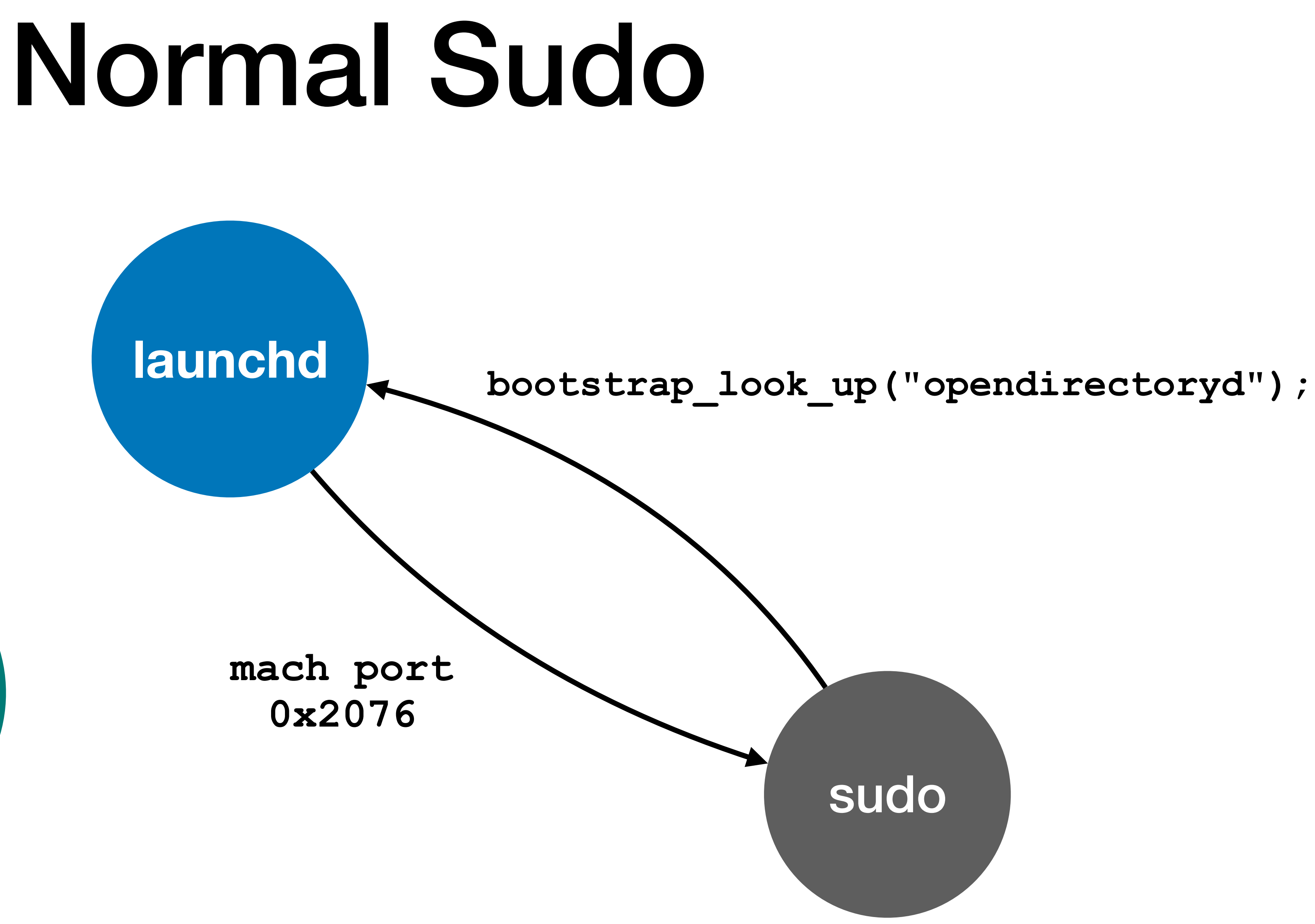

(Manages user credentials)

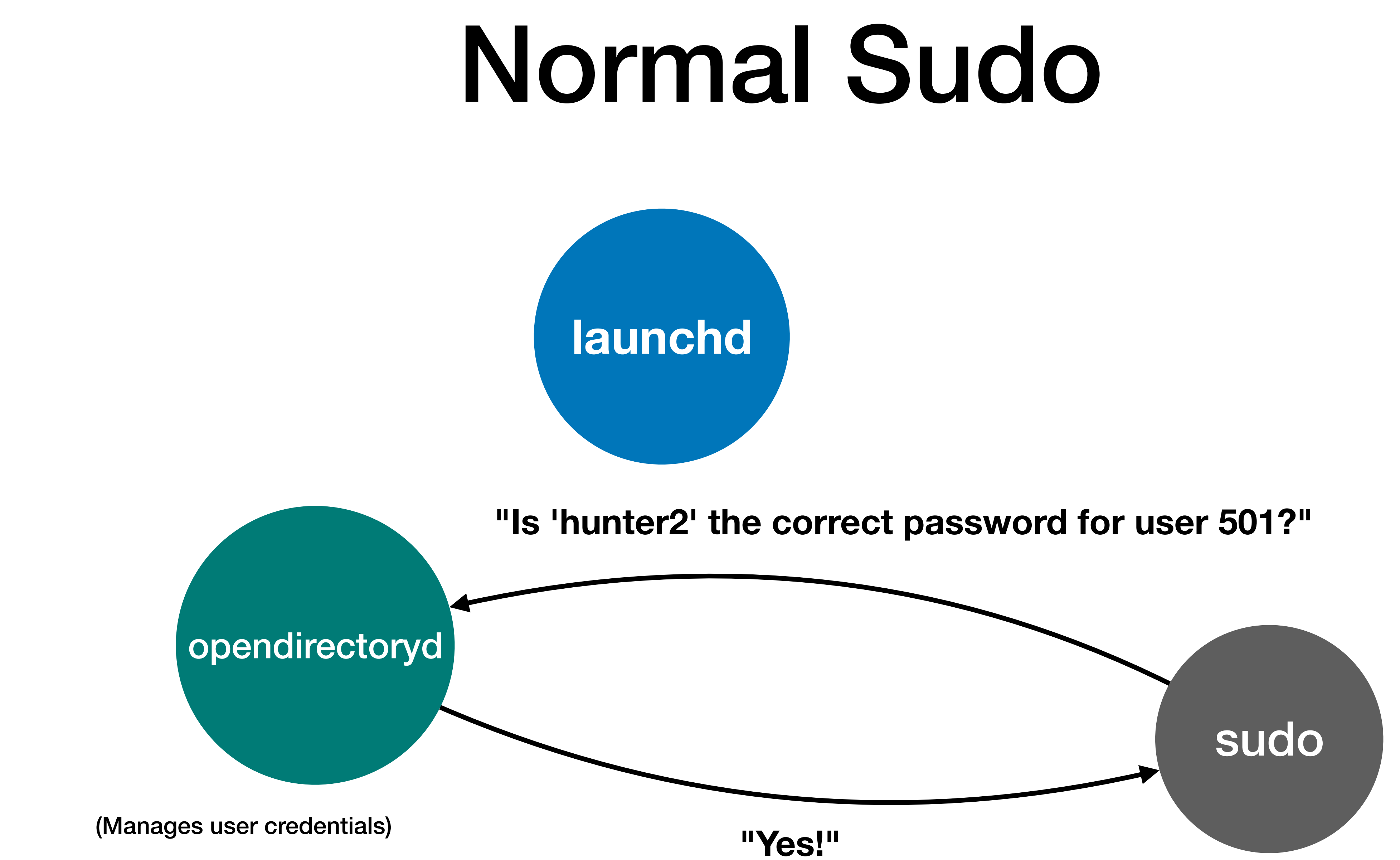

## Exploit 1 - Idea

- MitM XPC connection between sudo (child process) and opendirectoryd
- Send arbitrary password to sudo over stdin

=> sudo will send password to opendirectoryd for verification

- Intercept reply from opendirectoryd to indicate that password is valid
- 

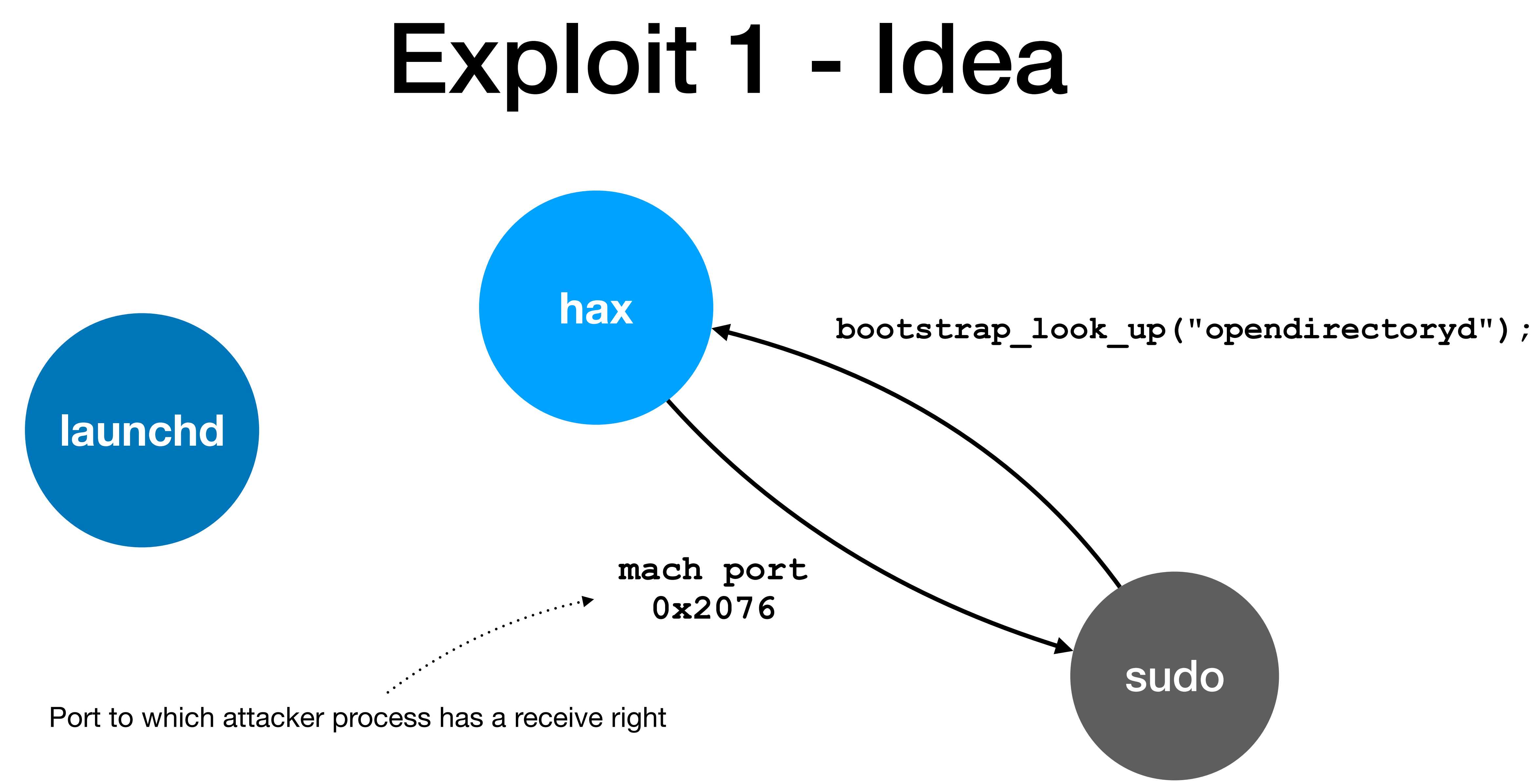

### hax

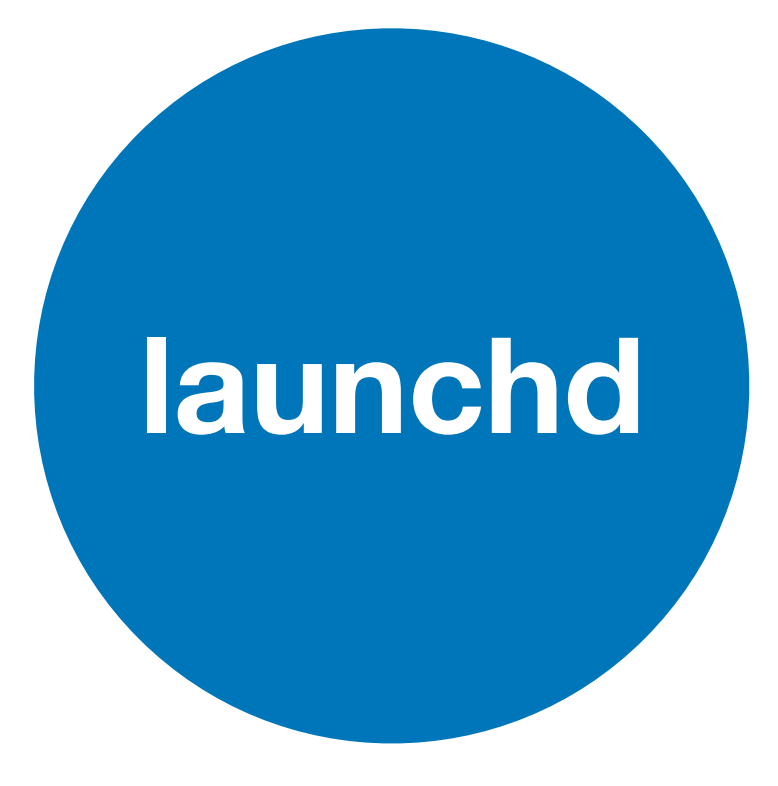

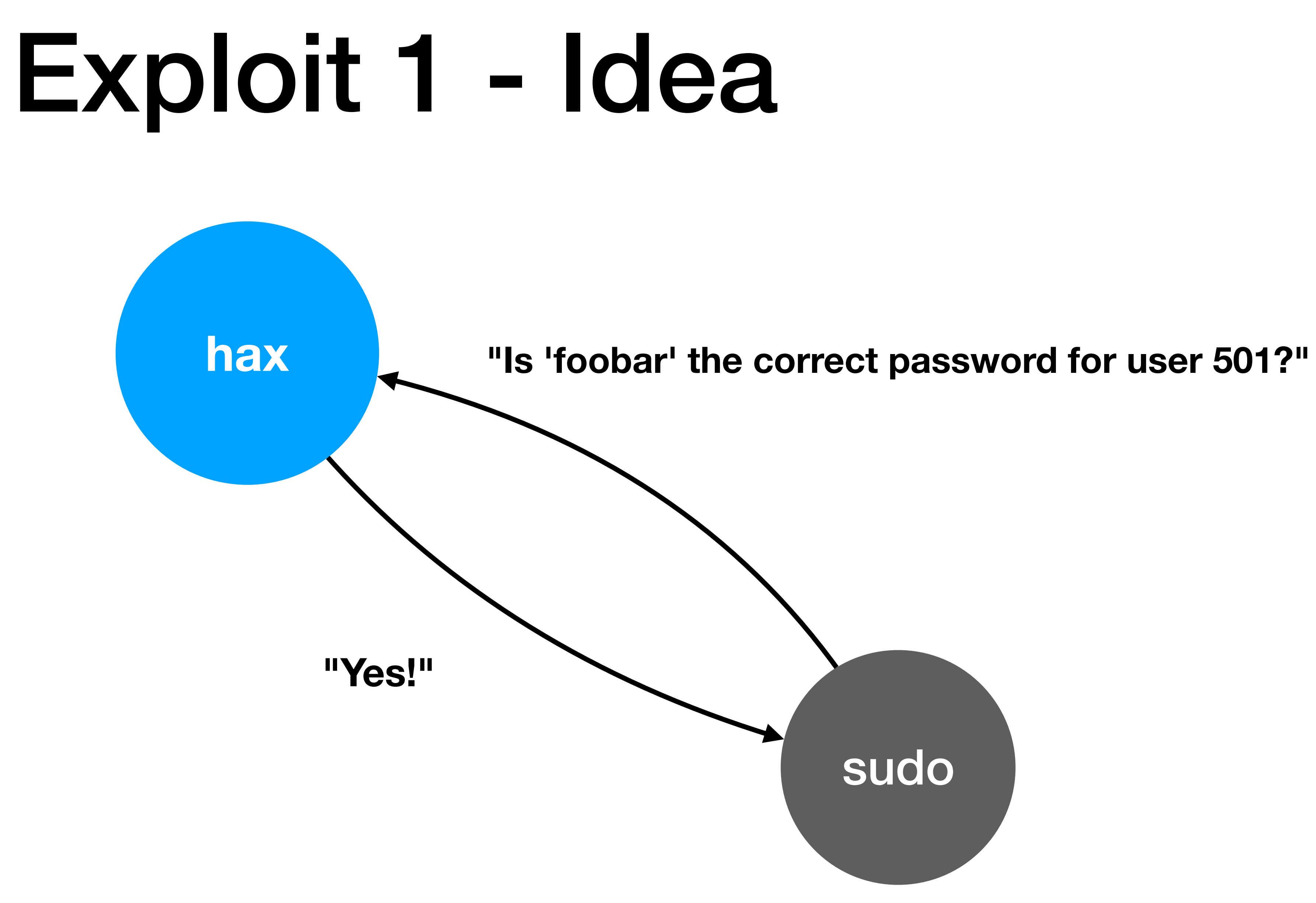

**Callstack** 

**bootstrap\_look\_up**

**bootstrap\_look\_up3**

**xpc\_bootstrap\_routine**

**xpc\_interface\_routine**

**bootstrap\_look\_up**

**bootstrap\_look\_up3**

**xpc\_bootstrap\_routine**

**xpc\_interface\_routine**

int xpc\_interface\_routine(int subsystem, int routine, xpc dictionary t msg, xpc dictionary t\* out) {

. . . <u>;</u>

xpc dictionary set uint64(msg, "subsystem", subsystem); xpc dictionary set uint64(msg, "routine", routine); r = xpc\_pipe\_routine(msg, &response); if (!r) {

**Callstack** xpc dictionary get audit token(response, &token); if (**token.pid != 1 || token.euid**) { return 118;

}

}

. . . *;* 

**bootstrap\_look\_up**

**bootstrap\_look\_up3**

**xpc\_bootstrap\_routine**

**xpc\_interface\_routine**

int xpc\_interface\_routine(int subsystem, int routine, xpc dictionary t msg, xpc dictionary t\* out) {

xpc dictionary set uint64(msg, "subsystem", subsystem); xpc dictionary set uint64(msg, "routine", routine); r = xpc\_pipe\_routine(msg, &response); if (!r) {

...;

**Callstack** xpc dictionary get audit token(response, &token); if (**token.pid != 1 || token.euid**) { return 118;

}

. . . <u>.</u>

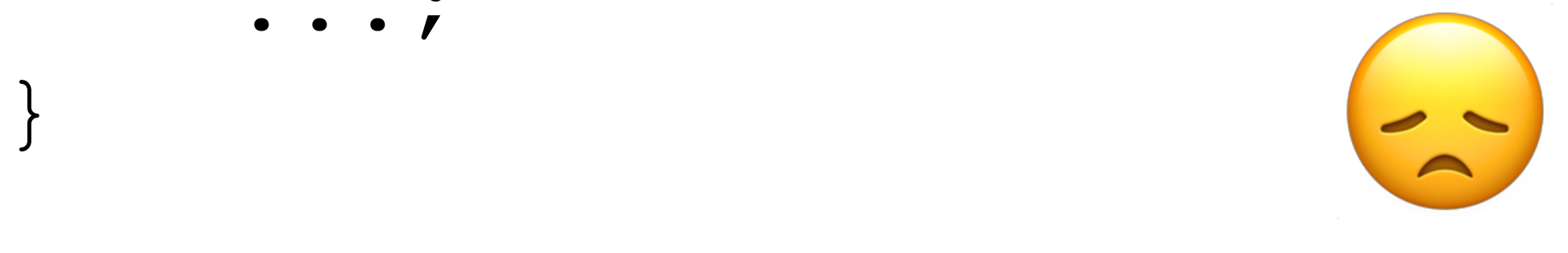

## Problem

**Problem**: victim (libxpc) verifies that reply came from launchd (pid == 1, uid == 0) **Solution**:

- 1. Register endpoint, e.g. "net.saelo.hax", with launchd via bootstrap register
- 2. Intercept lookup requests from victim to launchd and
	- 1. Change endpoint name to "net.saelo.hax"
	- 2. Leave original reply port intact!
	- 3. Forward to launchd

=> launchd will reply directly to victim process with controlled IPC port!

### **XPC Packet**

- **• Sender Port**
- **• Reply Port (!)**
- **• Message ID**
- **• Serialized Message**
- 

### launchd

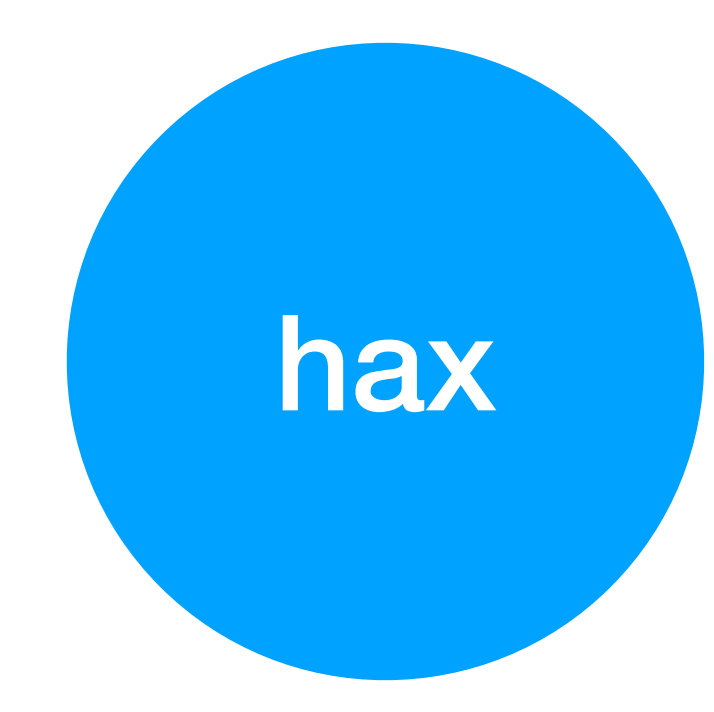

### launchd

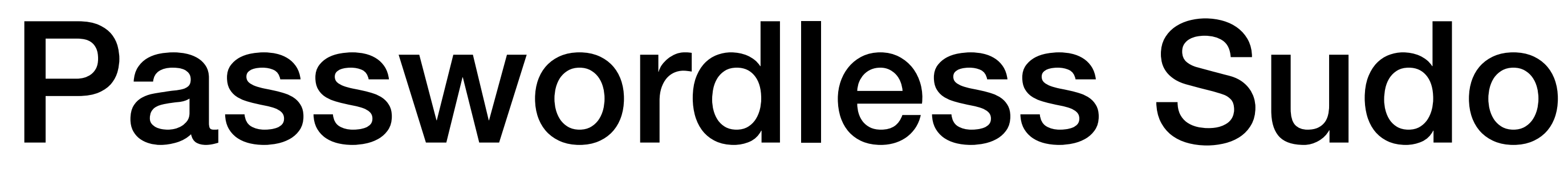

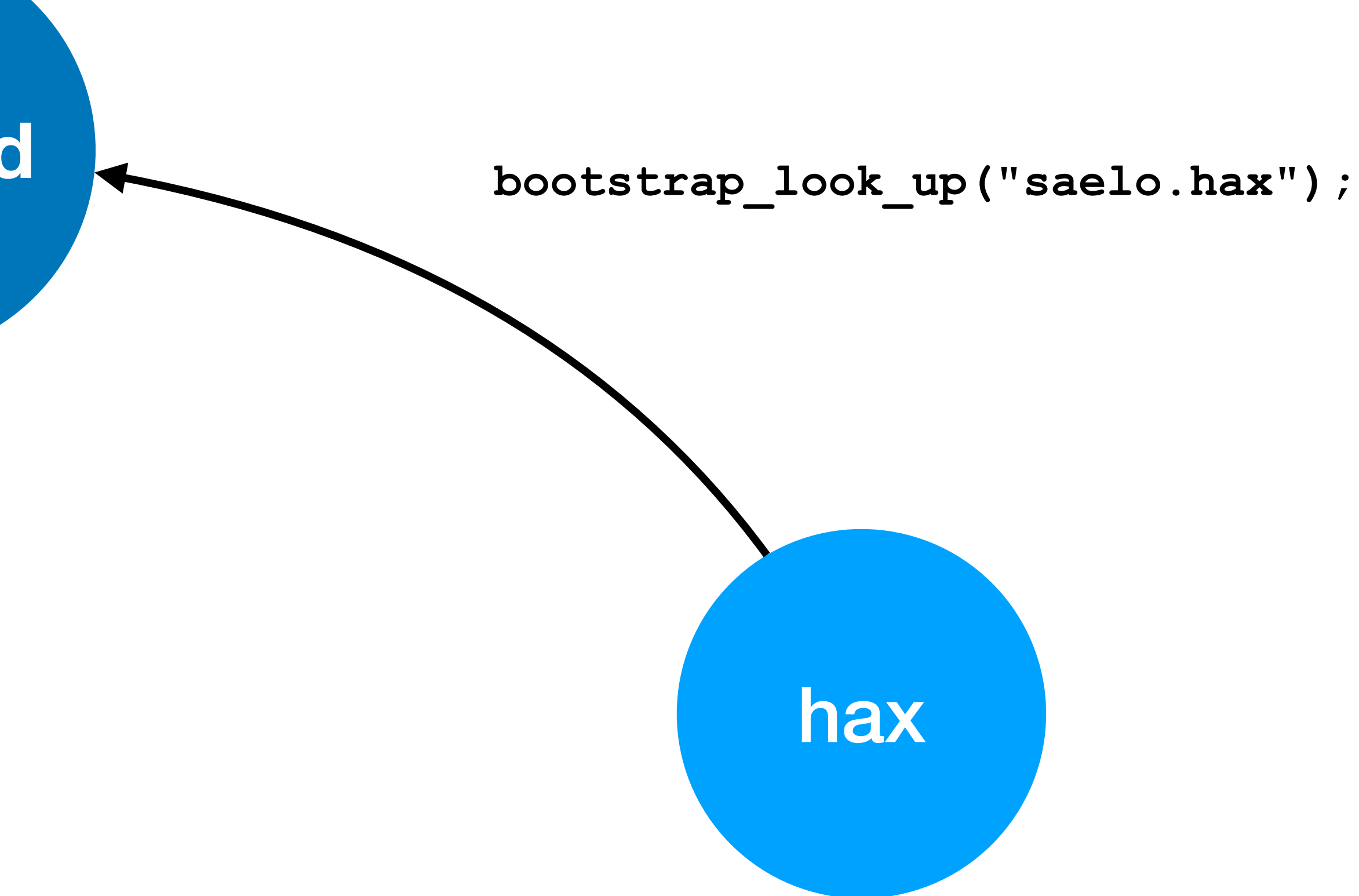

### launchd

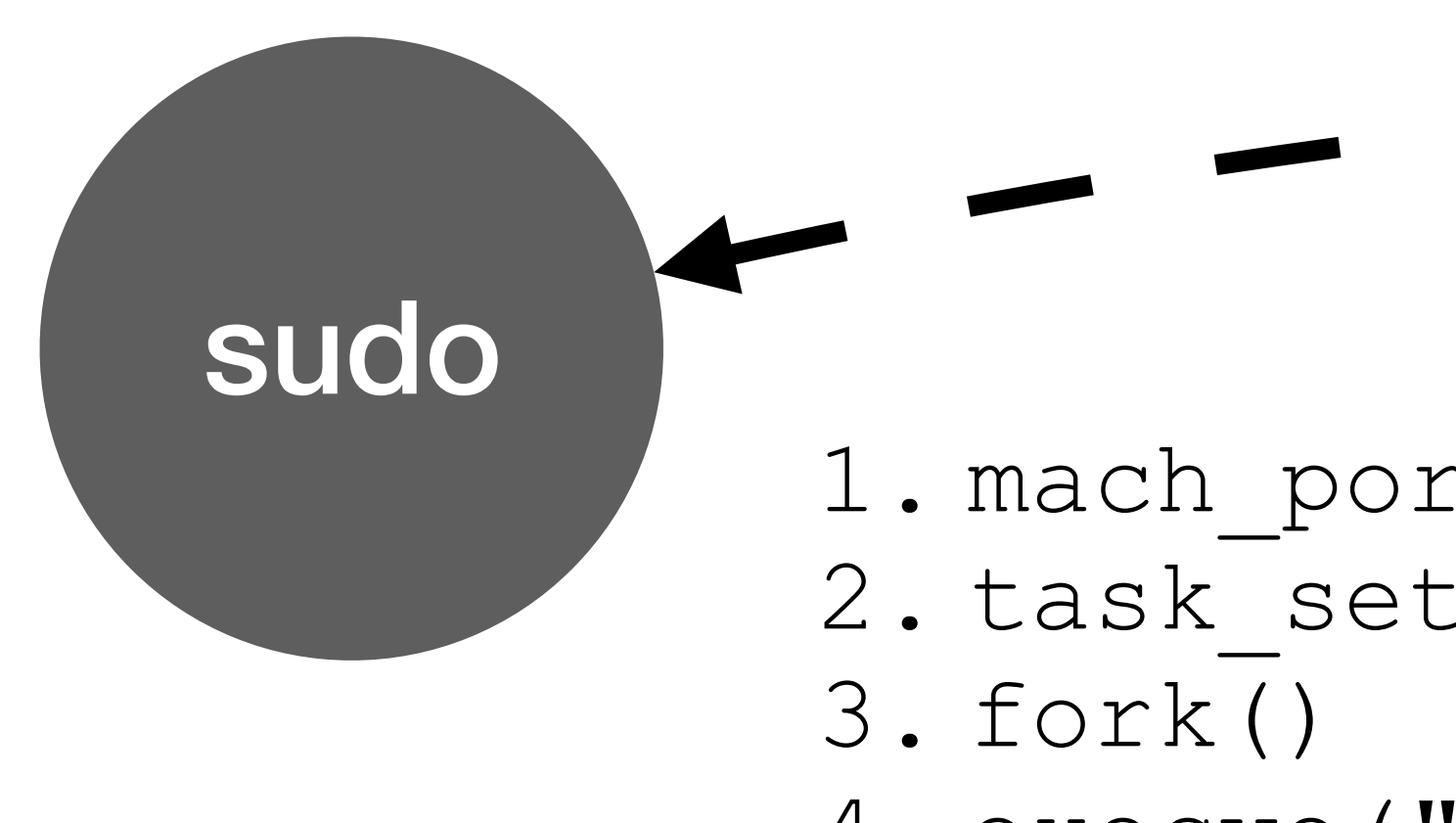

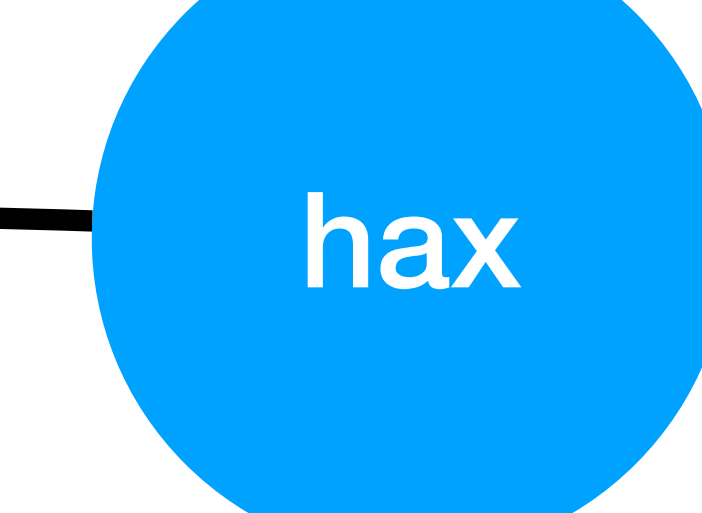

1. mach port allocate (&p) 2. task set special\_port(TASK\_BOOTSTRAP\_PORT, p)

4. execve ("/usr/bin/sudo")

### launchd

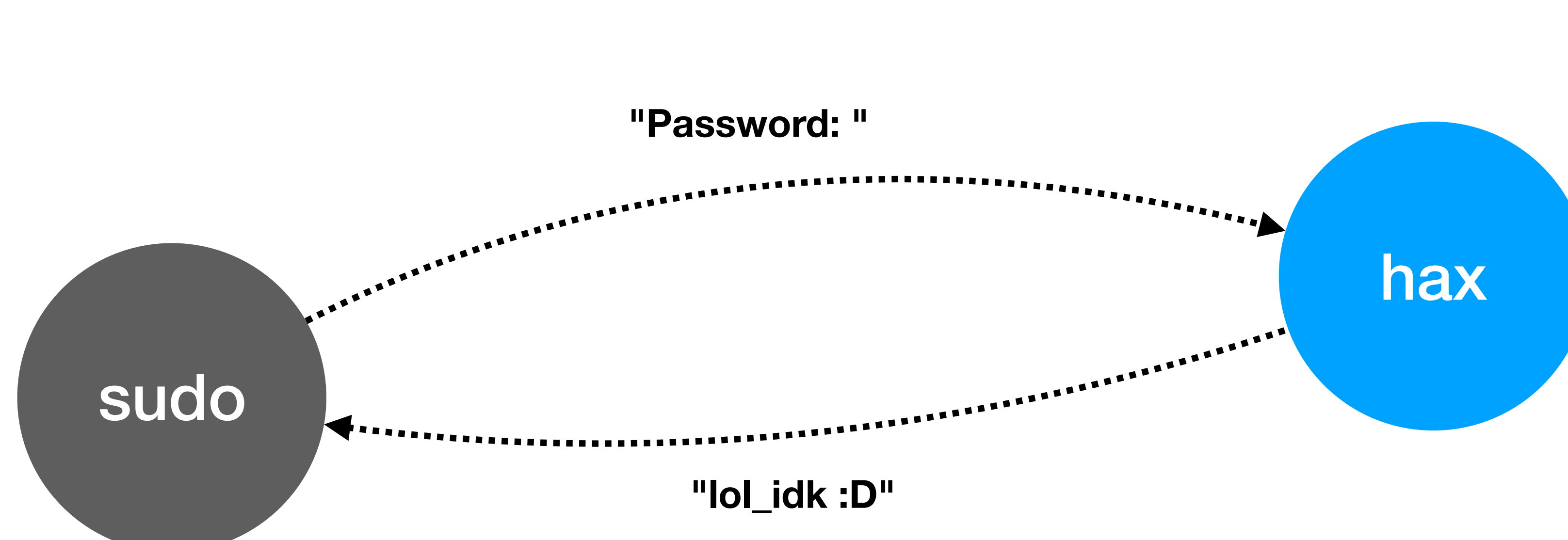

### launchd

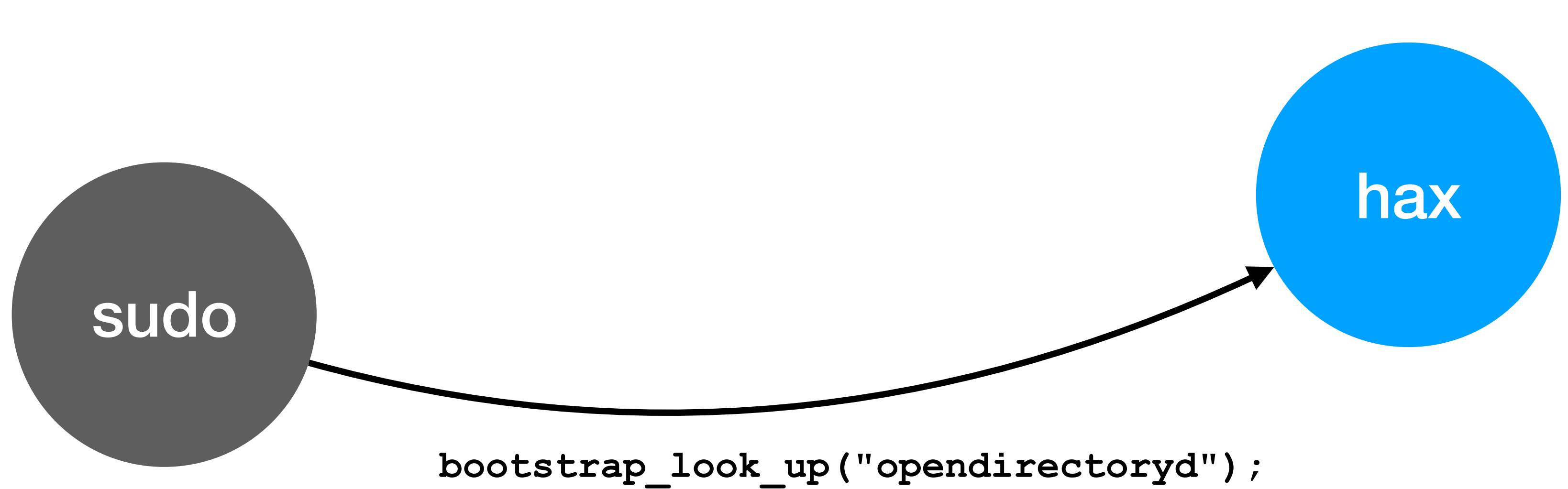

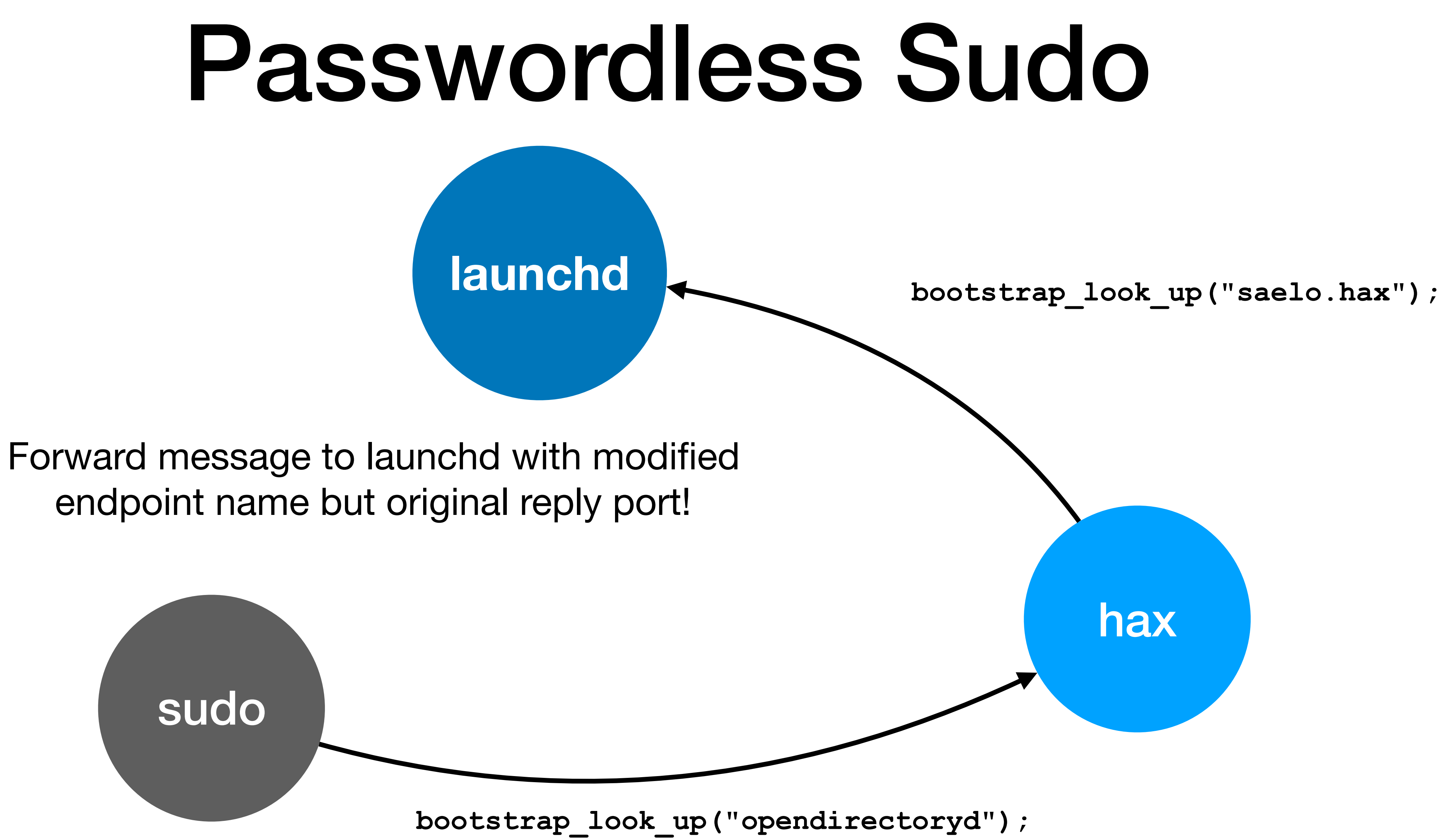

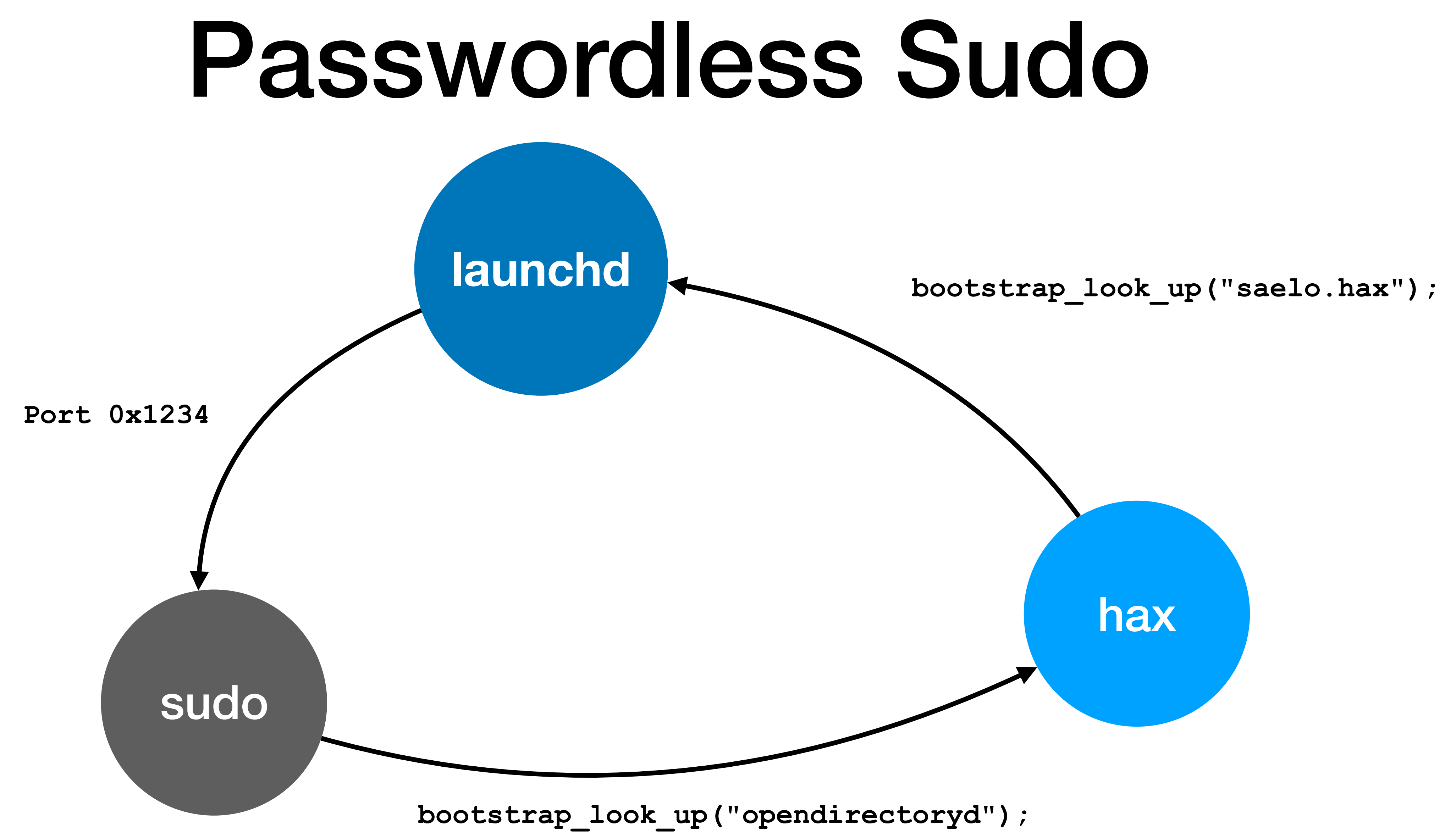

![](_page_40_Figure_0.jpeg)

### launchd

![](_page_41_Figure_2.jpeg)

"Is 'lol\_idk :D' the correct password for user 501?"

![](_page_42_Figure_2.jpeg)

"Is 'lol\_idk :D' the correct password for user 501?"

- Have root privileges now \o/
- Goal: get into kernel
- On macOS: root -> kernel is a privilege boundary since introduction of SIP
- Loading kernel modules requires com.apple.rootless.kextmanagement entitlement
	- Possessed e.g. by /usr/bin/kextutil\*

See <http://newosxbook.com/ent.jl?ent=com.apple.rootless.kext-management&osVer=MacOS13>

![](_page_43_Figure_7.jpeg)

### kextutil

- Tool used to load kernel extensions ("kext") into the kernel
- Kext will only be loaded if:
	- kextutil is running as root  $\checkmark$
	- The kext has a valid signature
	- The signature chain is rooted in an apple certificate
	- [library/archive/technotes/tn2459/\\_index.html](https://developer.apple.com/library/archive/technotes/tn2459/_index.html))

• The kext has been approved by the user [\(https://developer.apple.com/](https://developer.apple.com/library/archive/technotes/tn2459/_index.html)

## Signature Verification

kextutil verification steps:

- 1. Extract the certificate from the provided kext bundle
- 2. Verify that the kext is signed with the attached certificate
- 3. Ask trustd to retrieve and validate the certificate chain from the supplied certificate
- 4. Verify that the certificate chain returned from trustd is anchored in an apple certificate

## Signature Verification

kextutil verification steps:

- 1. Extract the certificate from the provided kext bundle
- 2. Verify that the kext is signed with the attached certificate
- 3. Ask trustd to retrieve and validate the certificate chain from the supplied certificate
- 4. Verify that the certificate chain returned from trustd is anchored in an apple certificate

MitM this communication

# Use a self-signed certificate here

Return a completely different (!) certificate chain here from an official apple kext

### launchd

### ... same setup as before

![](_page_47_Picture_3.jpeg)

### Tricking kextutil

![](_page_47_Picture_5.jpeg)

![](_page_47_Picture_6.jpeg)

![](_page_48_Figure_0.jpeg)

### launchd

![](_page_49_Figure_2.jpeg)

### Tricking kextutil

"Please retrieve and verify the certificate chain for this certificate here"

![](_page_50_Figure_2.jpeg)

![](_page_50_Figure_3.jpeg)

A Self-Signed Certificate

### kextutil

• The kext has been approved by the user [\(https://developer.apple.com/](https://developer.apple.com/library/archive/technotes/tn2459/_index.html)

- Tool used to load kernel extensions ("kext") into the kernel
- Kext will only be loaded if:
	- $\bullet\;$  kextutil is running as root  $\checkmark$
	- The kext has a valid signature  $\sqrt{}$
	- The signature chain is rooted in an apple certificate  $\sqrt{}$
	- [library/archive/technotes/tn2459/\\_index.html](https://developer.apple.com/library/archive/technotes/tn2459/_index.html))

## User-Approved Kext Loading

"macOS High Sierra 10.13 introduces a new feature that requires user approval before loading newly-installed third-party kernel extensions (KEXTs). When a request is made to load a KEXT that the user has not yet approved, the load request is denied."

![](_page_52_Figure_2.jpeg)

## User-Approved Kext Loading

- Either spoof reply from syspolicyd
- Or prevent mach lookup of syspolicyd, in which case  $k$ extutil will also load the kext
	- For backward compatibility maybe?

![](_page_53_Figure_4.jpeg)

![](_page_54_Figure_0.jpeg)

### https://youtu.be/63MKVqdEJ6k

### Demo

## libspc

- Hacky reimplementation of XPC protocol
- Quite flexible, supports most relevant features
- Used to e.g. implement XPC intercepting and bridging for the exploits

```
while (1) { 
    spc message t* msg = spc recv(bridge->receive port);
```
 $msg->local$  port.name = MACH PORT NULL; msg->remote\_port.name = bridge->send\_port; if (item)  $item->value.value.u64 = 0;$ 

 spc\_send(msg); spc\_message\_destroy(msg);

}

```
// Hack: replace "error: 5000" with "error: 0" to indicate success
spc_dictionary_item t* item = spc dictionary lookup(msg->content, "error");
```
## Summary

- OS's have gotten more complex
- Fun logic bugs out there
- Powerful exploitation possible with IPC bugs
- 

• Full Pwn2Own exploit chain @ <https://github.com/saelo/pwn2own2018>

## References

- libxpc.dylib and<https://opensource.apple.com/source/xnu/>
- [https://developer.apple.com/library/archive/documentation/Darwin/](https://developer.apple.com/library/archive/documentation/Darwin/Conceptual/KernelProgramming/Mach/Mach.html) [Conceptual/KernelProgramming/Mach/Mach.html](https://developer.apple.com/library/archive/documentation/Darwin/Conceptual/KernelProgramming/Mach/Mach.html)
- https://thecyberwire.com/events/docs/lanBeer\_JSS\_Slides.pdf
- <https://github.com/bazad/blanket>
- [https://robert.sesek.com/2014/1/changes\\_to\\_xnu\\_mach\\_ipc.html](https://robert.sesek.com/2014/1/changes_to_xnu_mach_ipc.html)